### Inspiron 11 3000 Series Brugerhåndbog

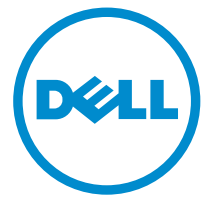

Computermodel: Inspiron 3148 Forordningsmodel: P20T Forordningstype: P20T002

## Bemærk, forsigtig og advarsel

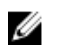

BEMÆRK: BEMÆRK! angiver vigtige oplysninger om, hvordan du bruger computeren optimalt.

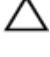

FORSIGTIG: FORSIGTIG angiver enten en mulig beskadigelse af hardware eller tab af data og oplyser dig om, hvordan du kan undgå dette problem.

ADVARSEL: ADVARSEL! angiver risiko for tingskade, personskade eller død.

Copyright **©** 2014 Dell Inc. Alle rettigheder forbeholdt. Dette produkt er beskyttet af amerikansk og international copyright og lovgivning om immateriel ejendom. Dell™ og Delllogoet er varemærker tilhørende Dell Inc. i Amerikas Forenede Stater og/eller andre jurisdiktioner. Alle andre mærker og navne nævnt heri, kan være varemærker for deres respektive firmaer.

2014 - 07

Rev. A00

# Indholdsfortegnelse

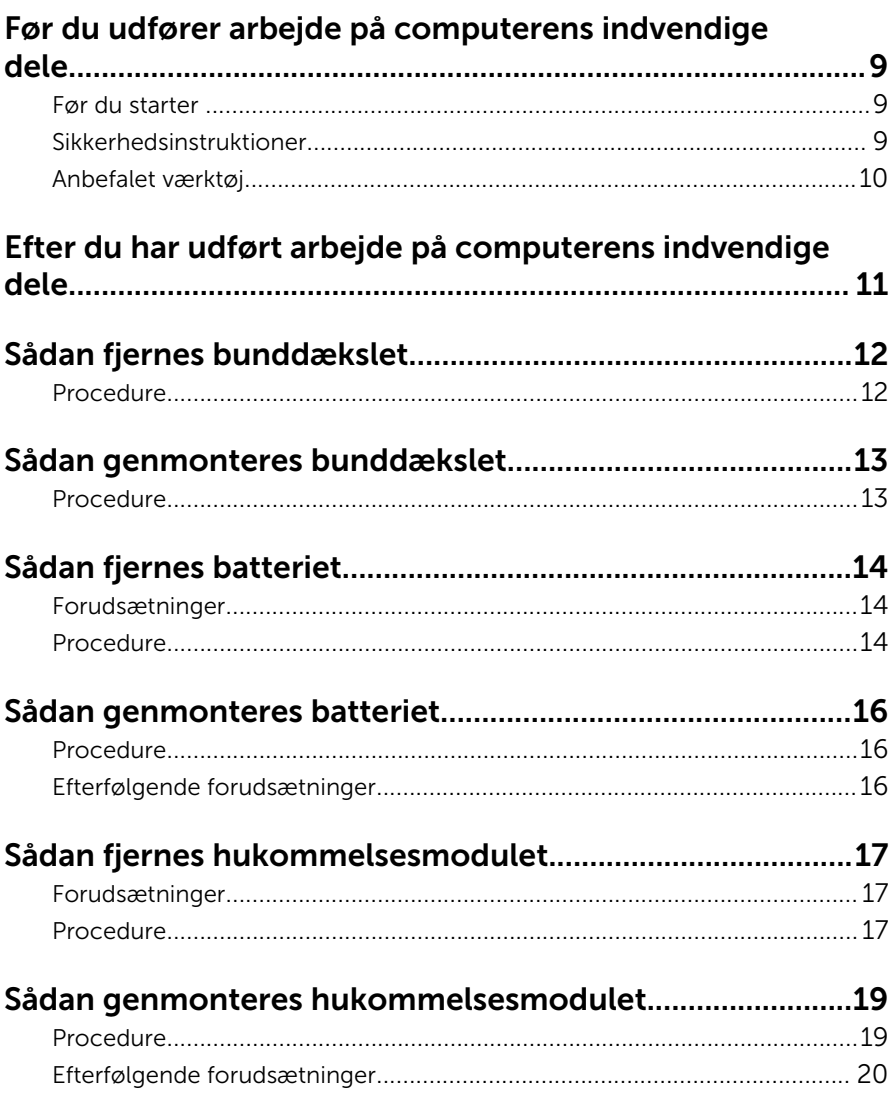

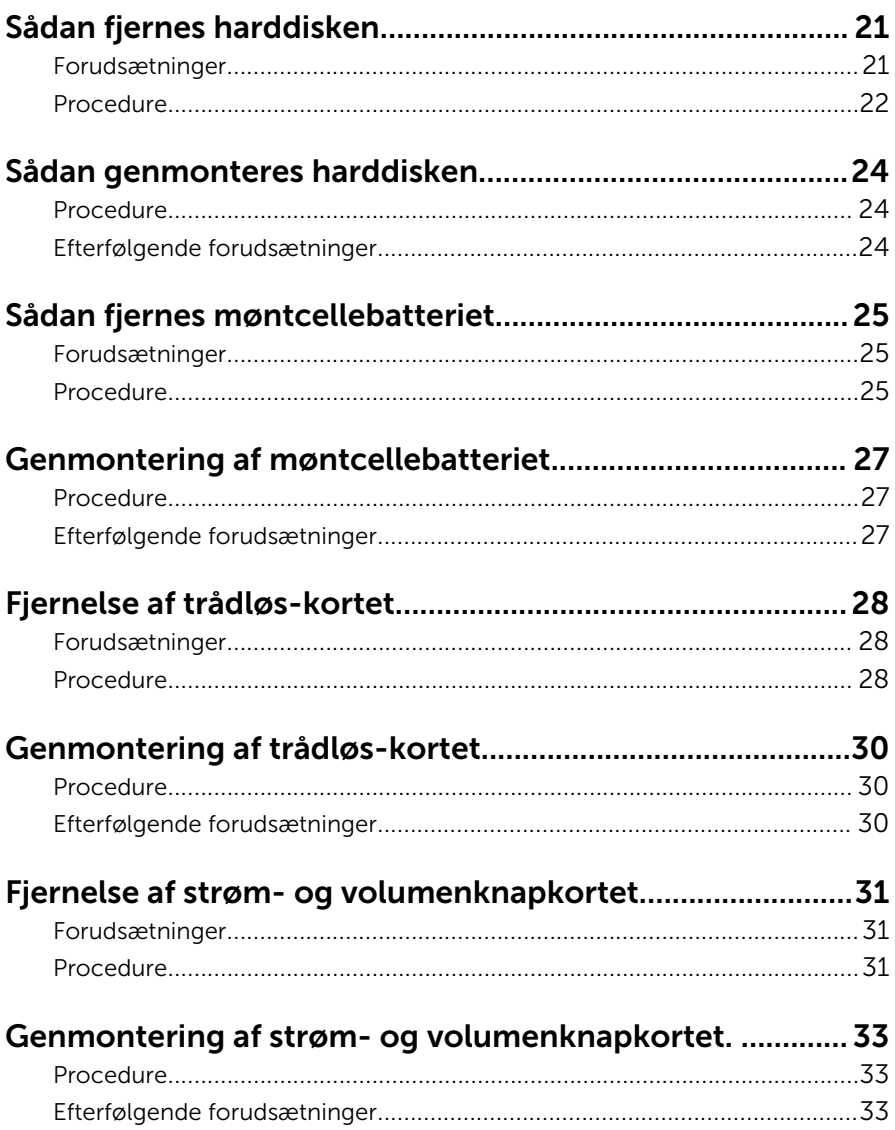

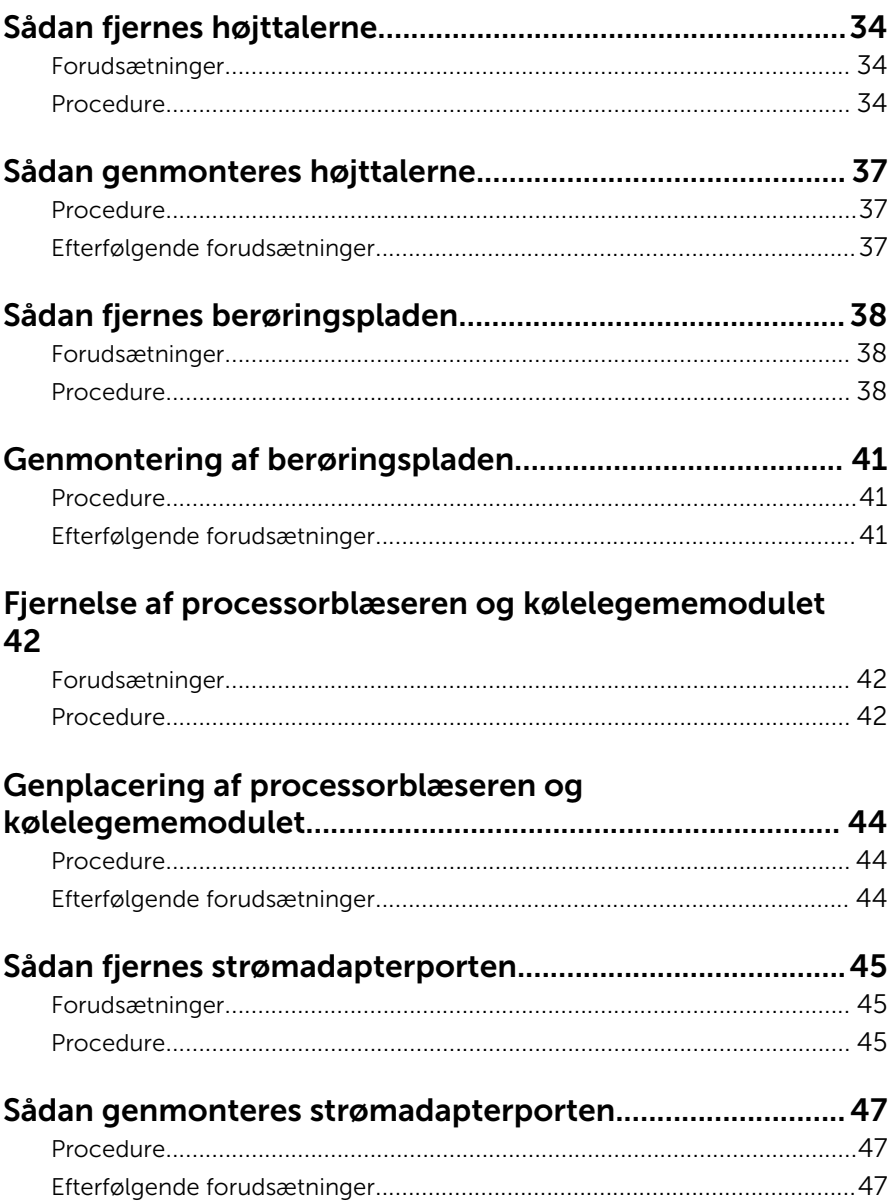

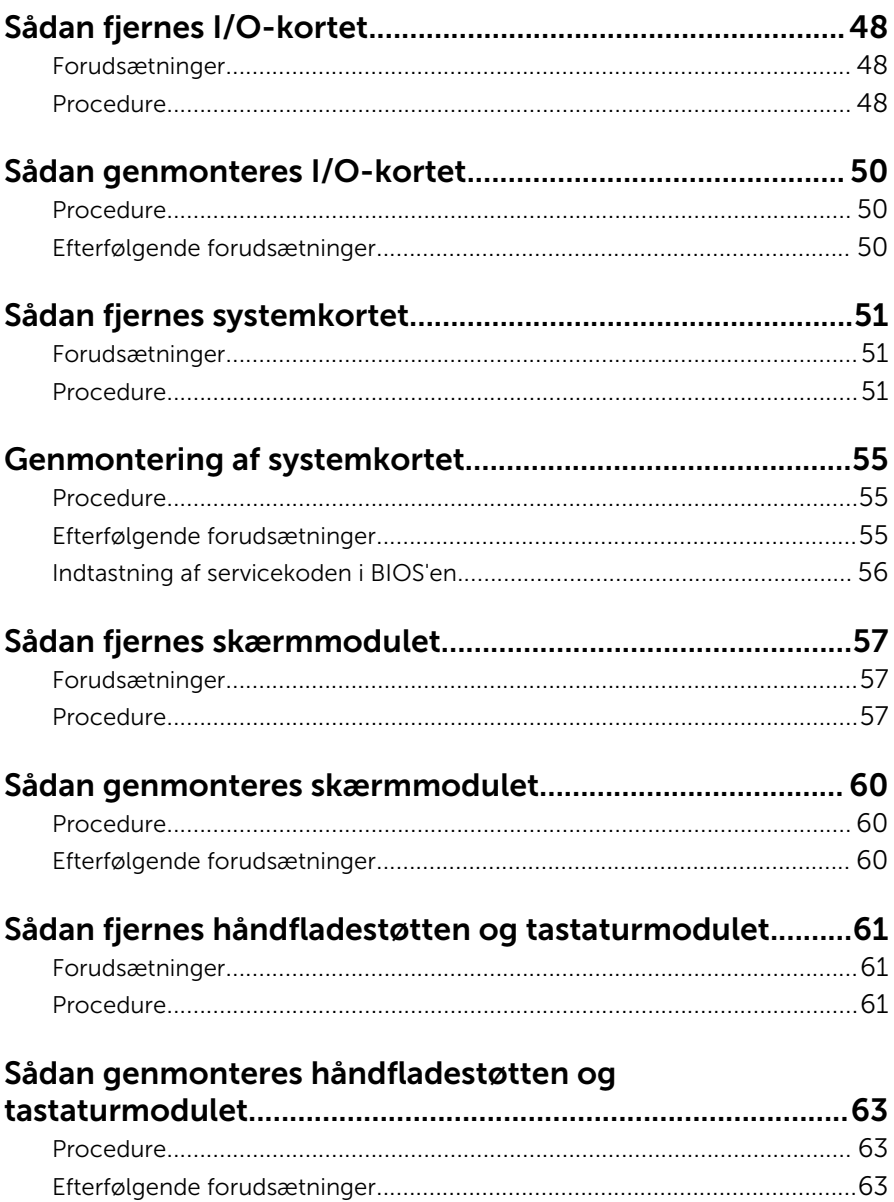

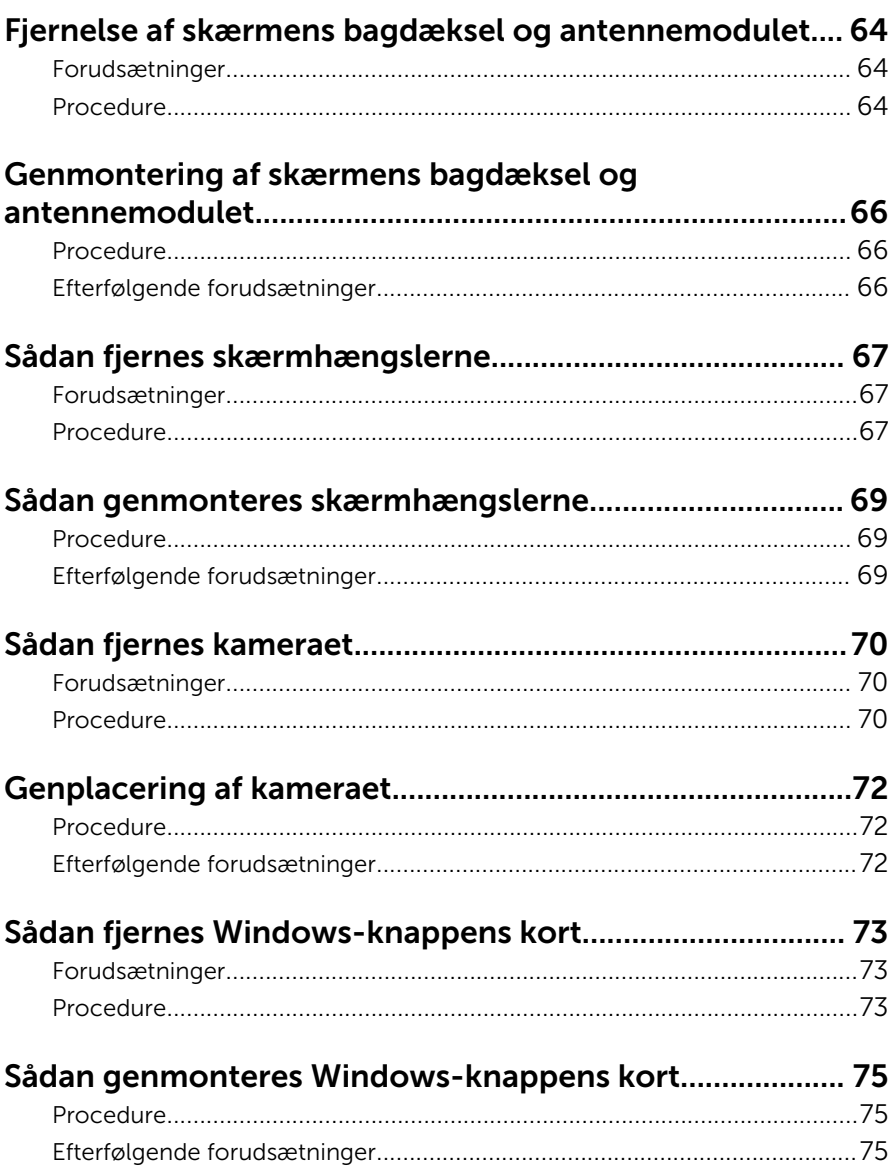

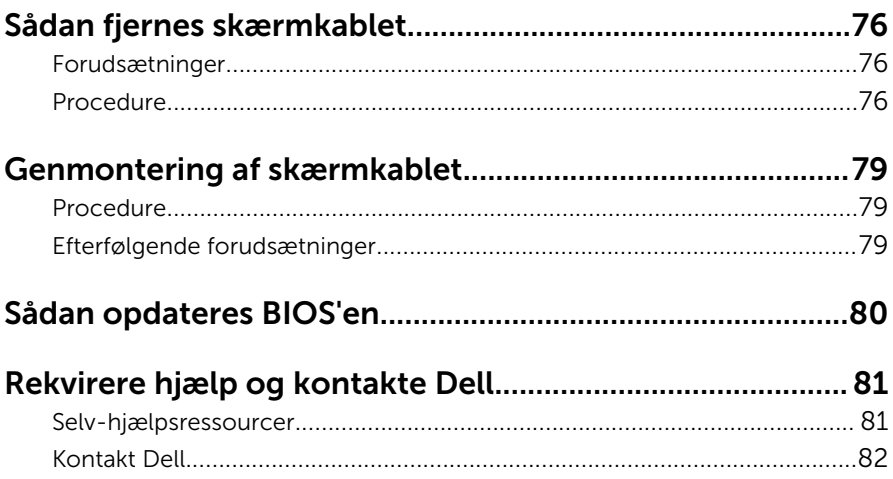

## <span id="page-8-0"></span>Før du udfører arbejde på computerens indvendige dele

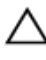

FORSIGTIG: For at undgå at beskadige komponenter og kort, håndter dem ved kanterne og undgå at røre ved ben og kontakter.

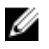

BEMÆRK: Billederne i dette dokument kan afvige fra din computer afhængigt af den bestilte konfiguration.

### Før du starter

- 1 Gem og luk alle åbne filer, og luk alle åbne programmer.
- 2 Luk computeren ned.
	- Windows 8.1: På Startskærmbilledet, klik eller tryk på tænd/slukikonet  $\mathbf{\dot{\cup}} \rightarrow$  Luk computeren.
	- Windows 7: Klik på Start → Luk computeren.

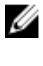

**BEMÆRK:** Hvis du bruger et andet operativsystem, se i dokumentationen for dit operativsystem for vejledning ved nedlukning.

- **3** Tag stikkene til computeren og alle tilsluttede enheder ud af stikkontakterne.
- 4 Frakobl alle kabler så som telefonkabler, netværkskabler etc. fra computeren.
- 5 Frakobl alle tilsluttede enheder og perifert udstyr så som tastatur, mus, skærme etc. fra din computer.
- 6 Fjern alle mediekort og optiske diske fra computeren, hvis relevant.

### Sikkerhedsinstruktioner

Følg sikkerhedsinstruktionerne med henblik på din egen sikkerhed og for at beskytte computeren og arbejdsmiljøet mod mulige skader.

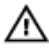

ADVARSEL: Før du udfører arbejde på computerens indvendige dele, skal du læse den sikkerhedsinformation, der fulgte med computeren. Du kan finde yderligere oplysninger om god praksis for sikkerhed på hjemmesiden, Regulatory Compliance på dell.com/ regulatory\_compliance.

<span id="page-9-0"></span>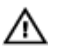

ADVARSEL: Frakobl alle strømkilder inden du tager computerdækslet eller paneler af. Når du er færdig med at arbejde i computeren, genplacer alle dæksler, paneler og skruer, inden du tilslutter strømkilden.

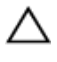

FORSIGTIG: For at undgå, at computeren beskadiges skal der anvendes et fladt og rent arbejdsbord.

FORSIGTIG: For at undgå at beskadige komponenter og kort, håndter dem ved kanterne og undgå at røre ved ben og kontakter.

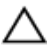

FORSIGTIG: Kun certificerede serviceteknikere er autoriseret til at fjerne computerens dæksel og få adgang til computerens indre komponenter. Se sikkerhedsinstruktionerne for fuld information om sikkerhedsforanstaltninger, arbejde med computerens indre dele og beskyttelse mod elektrostatiske udladninger.

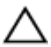

FORSIGTIG: Inden du rører ved noget inde i computeren, skal du jorde dig selv ved at røre en umalet metaloverflade som f.eks. metallet på bagsiden af computeren. Fjern statisk elektricitet, som kan beskadige de interne komponenter, ved røre ved en umalet overflade løbende under arbejdet.

FORSIGTIG: Når du skal frakoble et kabel, træk i dets stik eller i træktappen, træk aldrig direkte i kablet. Nogle kabler har stik med låsetappe eller fingerskruer, du skal udløse dem inden du frakobler kablet. Sørg for, ved frakobling af kabler, at disse flugter jævnt for at undgå at bøje stikkenes ben. Ved tilslutning af kabler, sørg for at porte og stik vender rigtigt og flugter.

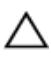

FORSIGTIG: Frakobl, for at frakoble et netværkskabel, først kablet fra computeren, og frakobl det derefter fra netværksenheden.

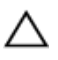

FORSIGTIG: Tryk for at skubbe eventuelle installerede kort ud af mediekortlæseren.

### Anbefalet værktøj

Procedurerne i dette dokument kræver eventuelt følgende værktøj:

- Philips-skruetrækker
- Fladhovedet skruetrækker
- Plastikpen

## <span id="page-10-0"></span>Efter du har udført arbejde på computerens indvendige dele

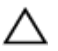

#### FORSIGTIG: Det kan beskadige computeren alvorligt at efterlade bortkomme eller løse skruer inde i computeren.

- 1 Genmonter alle skruer, og sørg for, at der ikke findes nogen løse skruer inde i computeren.
- 2 Tilslut alle eksterne enheder, perifert udstyr og kabler, som du fjernede, før du begyndte at arbejde med computeren.
- 3 Genplacer alle mediekort, diske og alle andre dele, som du fjernede, før du begyndte at arbejde med computeren.
- 4 Tilslut computeren og alle tilsluttede enheder til deres stikkontakter.
- 5 Tænd computeren

## <span id="page-11-0"></span>Sådan fjernes bunddækslet

ADVARSEL: Læs sikkerhedsinformationen der fulgte med din computer, inden du begynder at arbejde på computerens indvendige dele. Følg trinnene i, [Før du begynder at arbejde inde i computeren.](#page-8-0) Efter du har arbejdet inde i computeren, læs vejledningen i, [Efter](#page-10-0) [arbejde inde i din computer.](#page-10-0) For yderligere information om god praksis for sikkerhed se hjemmesiden, Regulatory Compliance på dell.com/regulatory\_compliance.

#### Procedure

- 1 Luk skærmen, og vend computeren om.
- 2 Fjern skruerne, der fastgør bunddækslet til computerbunden.
- 3 Lirk, vha. en plastikpen, bunddækslet ud af computerbunden.

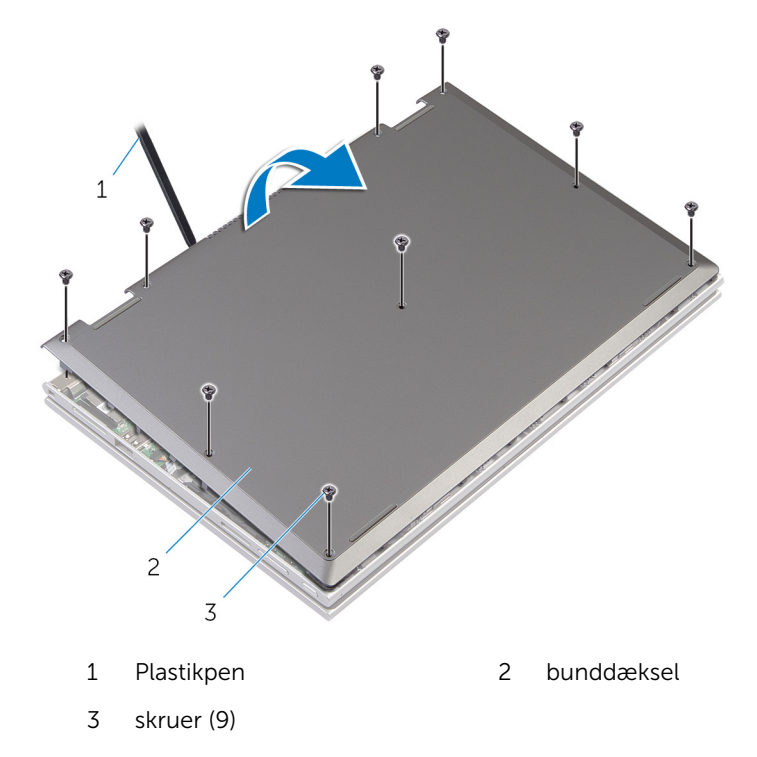

### <span id="page-12-0"></span>Sådan genmonteres bunddækslet

 $\bigwedge$  ADVARSEL: Læs sikkerhedsinformationen der fulgte med din computer, inden du begynder at arbejde på computerens indvendige dele. Følg trinnene i, [Før du begynder at arbejde inde i computeren.](#page-8-0) Efter du har arbejdet inde i computeren, læs vejledningen i, [Efter](#page-10-0) [arbejde inde i din computer.](#page-10-0) For yderligere information om god praksis for sikkerhed se hjemmesiden, Regulatory Compliance på dell.com/regulatory\_compliance.

#### Procedure

- 1 Skub tapperne på bunddækslet ind i de tilsvarende huller i computerbunden, og klik forsigtigt bunddækslet på plads.
- 2 Genmonter skruerne, der fastgør bunddækslet til computerbunden.

## <span id="page-13-0"></span>Sådan fjernes batteriet

ADVARSEL: Læs sikkerhedsinformationen der fulgte med din computer, inden du begynder at arbejde på computerens indvendige dele. Følg trinnene i, [Før du begynder at arbejde inde i computeren.](#page-8-0) Efter du har arbejdet inde i computeren, læs vejledningen i, [Efter](#page-10-0) [arbejde inde i din computer.](#page-10-0) For yderligere information om god praksis for sikkerhed se hjemmesiden, Regulatory Compliance på dell.com/regulatory\_compliance.

### Forudsætninger

Fjern [bunddækslet.](#page-11-0)

### Procedure

- 1 Fjern skruerne, der fastgør batteriet til håndfladestøtten og tastaturmodulet.
- 2 Fjern harddiskkablet fra kabelkanalerne på batteriet.
- 3 Løft batteriet af håndfladestøtten og tastaturmodulet.

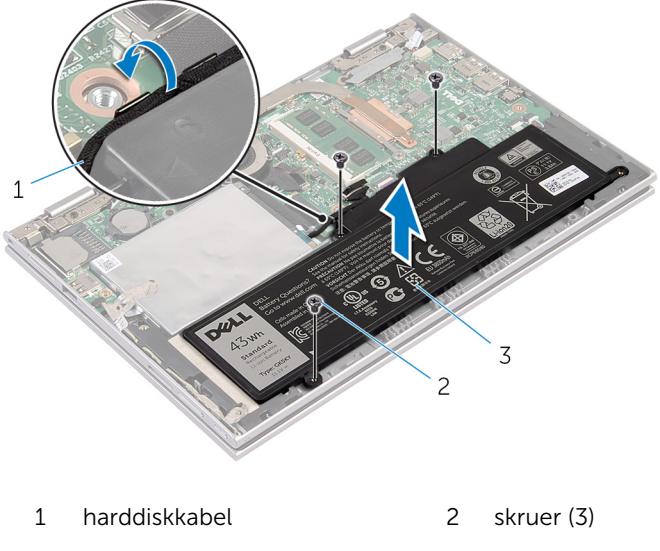

3 batteri

- Vend computeren om.
- Tryk og hold på tænd/sluk-knappen i ca. 5 sekunder for at jorde systemkortet.

## <span id="page-15-0"></span>Sådan genmonteres batteriet

ADVARSEL: Læs sikkerhedsinformationen der fulgte med din computer, inden du begynder at arbejde på computerens indvendige dele. Følg trinnene i, [Før du begynder at arbejde inde i computeren.](#page-8-0) Efter du har arbejdet inde i computeren, læs vejledningen i, [Efter](#page-10-0) [arbejde inde i din computer.](#page-10-0) For yderligere information om god praksis for sikkerhed se hjemmesiden, Regulatory Compliance på dell.com/regulatory\_compliance.

#### Procedure

- 1 Flugt skruehullerne i batteriet med skruehullerne i håndfladestøtten og tastaturmodulet og placer batteriet på håndfladestøtten og tastaturmodulet.
- 2 Før harddiskkablet igennem kabelkanalerne på batteriet.
- 3 Genmonter skruerne, der fastgør batteriet til håndfladestøtten og tastaturmodulet.

### Efterfølgende forudsætninger

Genmonter [bunddækslet](#page-12-0).

### <span id="page-16-0"></span>Sådan fjernes hukommelsesmodulet

ADVARSEL: Læs sikkerhedsinformationen der fulgte med din computer, inden du begynder at arbejde på computerens indvendige dele. Følg trinnene i, [Før du begynder at arbejde inde i computeren.](#page-8-0) Efter du har arbejdet inde i computeren, læs vejledningen i, [Efter](#page-10-0) [arbejde inde i din computer.](#page-10-0) For yderligere information om god praksis for sikkerhed se hjemmesiden, Regulatory Compliance på dell.com/regulatory\_compliance.

### Forudsætninger

- 1 Fjern [bunddækslet.](#page-11-0)
- 2 Fjern [batteriet.](#page-13-0)

### Procedure

1 Brug fingerspidserne til forsigtigt at adskille fastgørelsesklemmerne på hver side af hukommelsesmodulslottet, indtil modulet springer op.

Fjern hukommelsesmodulet fra hukommelsesmodulslottet.

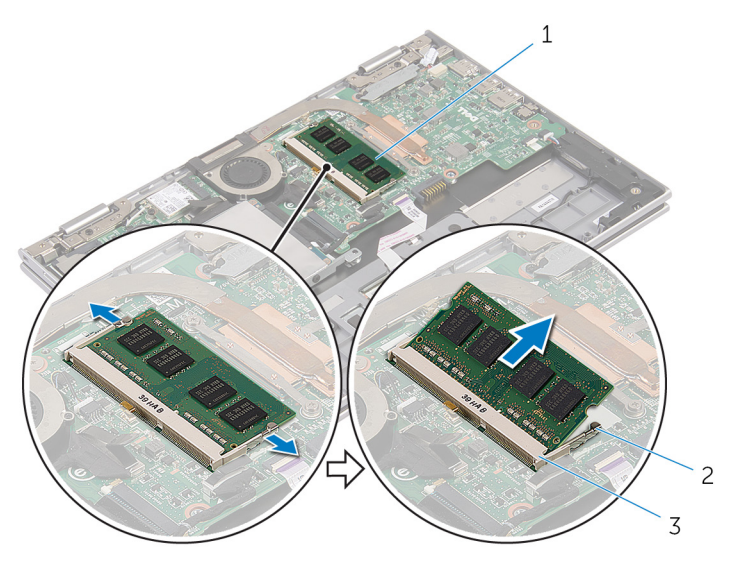

- hukommelsesmodul 2 fastgørelsesklemmer (2)
- Hukommelsesmodulslot

### <span id="page-18-0"></span>Sådan genmonteres hukommelsesmodulet

 $\bigwedge$  ADVARSEL: Læs sikkerhedsinformationen der fulgte med din computer, inden du begynder at arbejde på computerens indvendige dele. Følg trinnene i, [Før du begynder at arbejde inde i computeren.](#page-8-0) Efter du har arbejdet inde i computeren, læs vejledningen i, [Efter](#page-10-0) [arbejde inde i din computer.](#page-10-0) For yderligere information om god praksis for sikkerhed se hjemmesiden, Regulatory Compliance på dell.com/regulatory\_compliance.

#### Procedure

1 Juster hukommelsesmodulets indhak med tappen på hukommelsesmodulslottet.

<span id="page-19-0"></span>2 Skub hukommelsesmodulet i en vinkel helt ind i dets slot, og tryk hukommelsesmodulet ned indtil det klikker på plads.

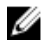

BEMÆRK: Hvis du ikke hører et klik, skal du fjerne hukommelsesmodulet og sætte det i igen.

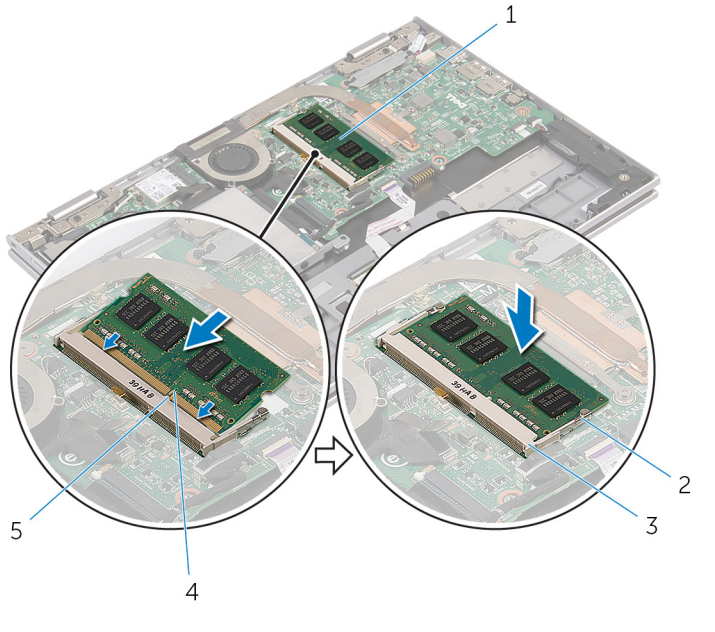

- 1 hukommelsesmodul 2 fastgørelsesklemmer (2)
- 3 Hukommelsesmodulslot 4 indhak
- 5 tap

#### Efterfølgende forudsætninger

- 1 Genmonter [batteriet](#page-15-0).
- 2 Genmonter [bunddækslet](#page-12-0)

## <span id="page-20-0"></span>Sådan fjernes harddisken

ADVARSEL: Læs sikkerhedsinformationen der fulgte med din computer, inden du begynder at arbejde på computerens indvendige dele. Følg trinnene i, [Før du begynder at arbejde inde i computeren.](#page-8-0) Efter du har arbejdet inde i computeren, læs vejledningen i, [Efter](#page-10-0) [arbejde inde i din computer.](#page-10-0) For yderligere information om god praksis for sikkerhed se hjemmesiden, Regulatory Compliance på dell.com/regulatory\_compliance.

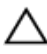

FORSIGTIG: Harddiske er skrøbelige. Udvis omhyggelighed når du håndtere harddiske.

FORSIGTIG: For at undgå datatab, fjern ikke harddisken mens computeren er i slumretilstand eller er tændt.

### Forudsætninger

- 1 Fjern [bunddækslet.](#page-11-0)
- 2 Fjern [batteriet.](#page-13-0)

### <span id="page-21-0"></span>Procedure

Pil den selvklæbende tape af harddiskmodulet.

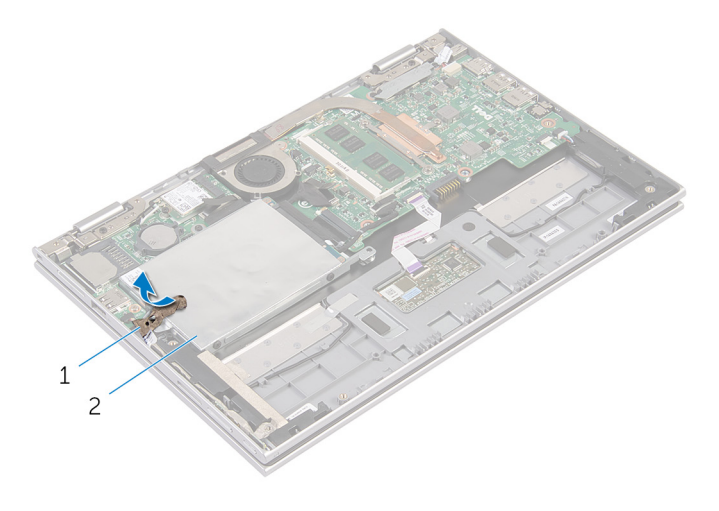

- selvklæbende tape 2 harddiskmodul
- Fjern skruerne, der fastgør harddiskmodulet til håndfladestøtten og tastaturmodulet.
- Brug trækfligen til at frakoble harddiskens kabel fra systemkortet.

Løft harddiskmodulet og dets kabel af håndfladestøtten og tastaturmodulet.

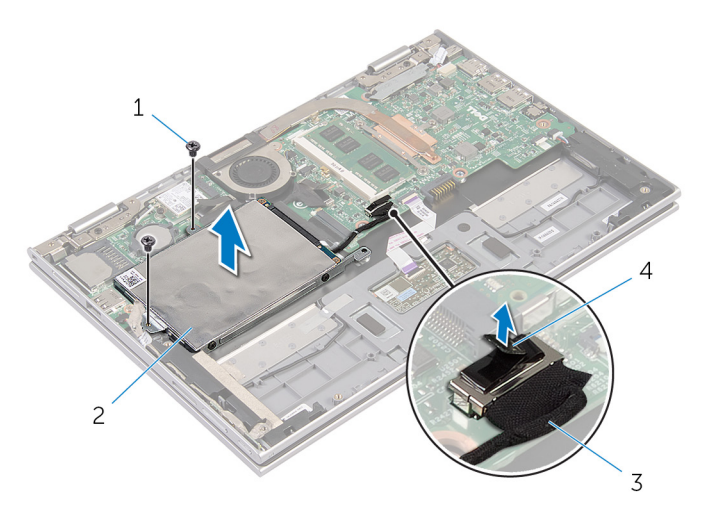

- skruer (2) 2 harddiskmodul harddiskkabel 4 trækflig
- 5 Frigør mellemkortet fra harddisken.
- Fjern skruernr, der fastgør harddiskens beslag til harddisken.
- Løft harddiskens beslag af harddisken.

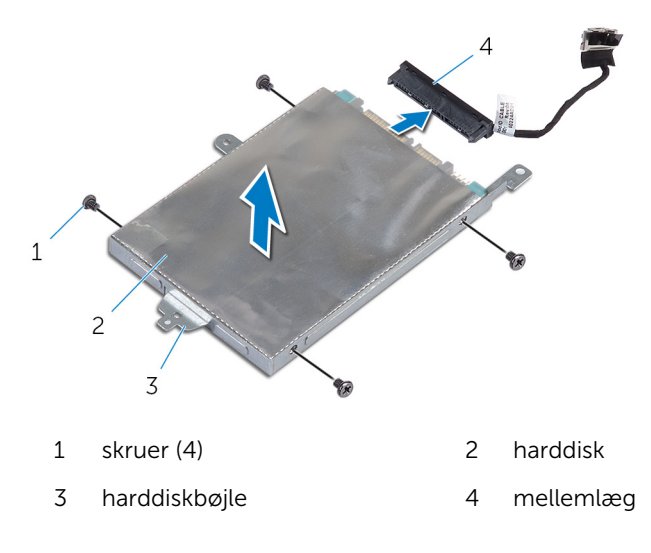

### <span id="page-23-0"></span>Sådan genmonteres harddisken

ADVARSEL: Læs sikkerhedsinformationen der fulgte med din computer, inden du begynder at arbejde på computerens indvendige dele. Følg trinnene i, [Før du begynder at arbejde inde i computeren.](#page-8-0) Efter du har arbejdet inde i computeren, læs vejledningen i, [Efter](#page-10-0) [arbejde inde i din computer.](#page-10-0) For yderligere information om god praksis for sikkerhed se hjemmesiden, Regulatory Compliance på dell.com/regulatory\_compliance.

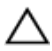

FORSIGTIG: Harddiske er skrøbelige. Udvis omhyggelighed når du håndtere harddiske.

### Procedure

- 1 Flugt harddiskens skruehuller med harddiskbeslagets skruehuller.
- 2 Genmonter skruerne, der fastgør harddiskbeslaget til harddisken.
- **3** Tilslut mellemkortet til harddisken.
- 4 Flugt skruehullerne i harddiskmodulet med skruehullerne i håndfladestøtten og tastaturmodulet.
- 5 Genmonter skruerne, der fastgør harddiskmodulet til håndfladestøtten og tastaturmodulet.
- 6 Tilslut harddiskkablet til systemkortet.
- 7 Påsæt den selvklæbende tape på harddiskmodulet.

### Efterfølgende forudsætninger

- 1 Genmonter [batteriet](#page-15-0).
- 2 Genmonter [bunddækslet](#page-12-0).

### <span id="page-24-0"></span>Sådan fjernes møntcellebatteriet

A ADVARSEL: Læs sikkerhedsinformationen der fulgte med din computer, inden du begynder at arbejde på computerens indvendige dele. Følg trinnene i, [Før du begynder at arbejde inde i computeren.](#page-8-0) Efter du har arbejdet inde i computeren, læs vejledningen i, [Efter](#page-10-0) [arbejde inde i din computer.](#page-10-0) For yderligere information om god praksis for sikkerhed se hjemmesiden, Regulatory Compliance på dell.com/regulatory\_compliance.

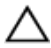

FORSIGTIG: Fjernes møntcellebatteriet vil BIOS-indstillingerne nulstilles til standardindstillingerne. Det anbefales, at du registrerer BIOS-indstillingerne, inden du fjerner møntcellebatteriet.

### Forudsætninger

- 1 Fjern [bunddækslet.](#page-11-0)
- 2 Fjern [batteriet.](#page-13-0)

### Procedure

Lirk forsigtigt vha. en plastikpen møntcellebatteriet ud af batterisoklen på systemkortet.

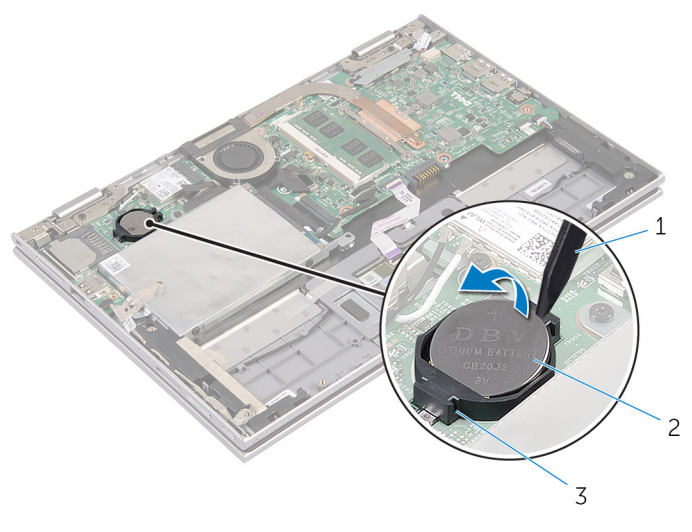

- 
- Plastikpen 2 møntcellebatteri
- batterisokkel

### <span id="page-26-0"></span>Genmontering af møntcellebatteriet

A ADVARSEL: Læs sikkerhedsinformationen der fulgte med din computer, inden du begynder at arbejde på computerens indvendige dele. Følg trinnene i, [Før du begynder at arbejde inde i computeren.](#page-8-0) Efter du har arbejdet inde i computeren, læs vejledningen i, [Efter](#page-10-0) [arbejde inde i din computer.](#page-10-0) For yderligere information om god praksis for sikkerhed se hjemmesiden, Regulatory Compliance på dell.com/regulatory\_compliance.

### Procedure

Sæt møntcellebatteriet, med dets plusside opad, i batterisoklen på systemkortet.

### Efterfølgende forudsætninger

- 1 Genmonter [batteriet](#page-15-0).
- 2 Genmonter [bunddækslet](#page-12-0).

## <span id="page-27-0"></span>Fjernelse af trådløs-kortet

ADVARSEL: Læs sikkerhedsinformationen der fulgte med din computer, inden du begynder at arbejde på computerens indvendige dele. Følg trinnene i, [Før du begynder at arbejde inde i computeren.](#page-8-0) Efter du har arbejdet inde i computeren, læs vejledningen i, [Efter](#page-10-0) [arbejde inde i din computer.](#page-10-0) For yderligere information om god praksis for sikkerhed se hjemmesiden, Regulatory Compliance på dell.com/regulatory\_compliance.

### Forudsætninger

- 1 Fjern [bunddækslet.](#page-11-0)
- 2 Fjern [batteriet.](#page-13-0)

#### Procedure

- 1 Frakobl antennekablerne fra trådløs-kortet.
- 2 Fjern skruen, der fastgør trådløs-kortet til systemkortet.

Udtræk, og fjern trådløs-kortet fra dets slot på systemkortet.

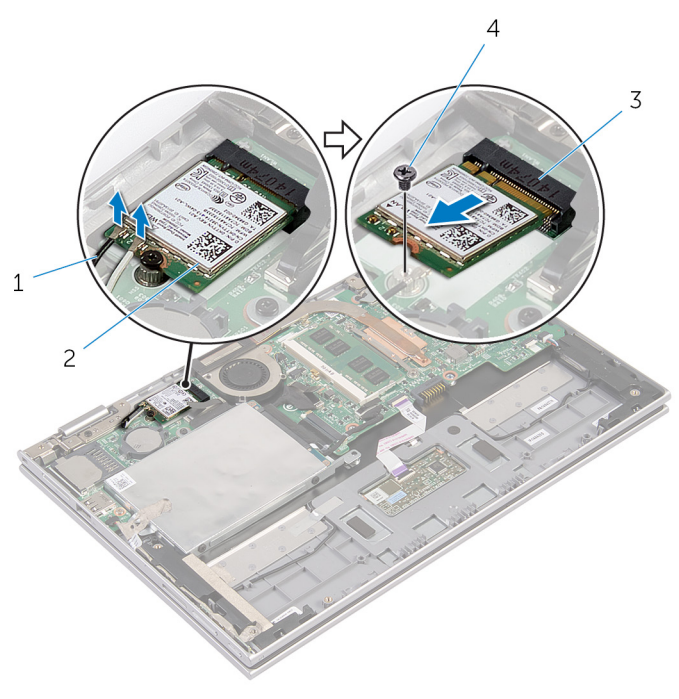

- antennekabler (2) 2 trådløs-kort
- trådløs-kortslot 4 skrue

### <span id="page-29-0"></span>Genmontering af trådløskortet

ADVARSEL: Læs sikkerhedsinformationen der fulgte med din computer, inden du begynder at arbejde på computerens indvendige dele. Følg trinnene i, [Før du begynder at arbejde inde i computeren.](#page-8-0) Efter du har arbejdet inde i computeren, læs vejledningen i, [Efter](#page-10-0) [arbejde inde i din computer.](#page-10-0) For yderligere information om god praksis for sikkerhed se hjemmesiden, Regulatory Compliance på dell.com/regulatory\_compliance.

#### Procedure

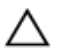

FORSIGTIG: For at undgå skader på trådløs-kortet, anbring ikke kabler under det.

- 1 Flugt udskæringen på trådløs-kortet med tappen i trådløs-kortets slot på systemkortet.
- 2 Skub trådløs-kortet i en vinkel ind i dets slot.
- 3 Flugt skruehullet i trådløs-kortet med systemkortets skruehul.
- 4 Genmonter skruen, der fastgør trådløs-kortet til systemkortet.
- 5 Tilslut antennekablerne til det trådløs-kortet.

Følgende skema viser antennekablets farveskema for trådløs-kortet der understøttes af din computer.

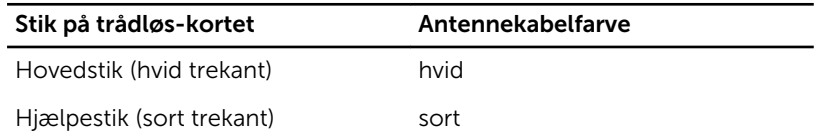

### Efterfølgende forudsætninger

- 1 Genmonter [batteriet](#page-15-0).
- 2 Genmonter [bunddækslet](#page-12-0).

### <span id="page-30-0"></span>Fjernelse af strøm- og volumenknapkortet

ADVARSEL: Læs sikkerhedsinformationen der fulgte med din ∧ computer, inden du begynder at arbejde på computerens indvendige dele. Følg trinnene i, [Før du begynder at arbejde inde i computeren.](#page-8-0) Efter du har arbejdet inde i computeren, læs vejledningen i, [Efter](#page-10-0) [arbejde inde i din computer.](#page-10-0) For yderligere information om god praksis for sikkerhed se hjemmesiden, Regulatory Compliance på dell.com/regulatory\_compliance.

### Forudsætninger

- 1 Fjern [bunddækslet.](#page-11-0)
- 2 Fjern [batteriet.](#page-13-0)

### Procedure

- 1 Pil den selvklæbende tape af harddiskmodulet.
- 2 Frakobl strøm- og volumenknapkortets kabel fra systemkortet.
- 3 Fjern strøm- og volumenknapkortets kabel fra kabelkanalerne på højttaleren.
- 4 Pil den selvklæbende tape af højttaleren.

5 Løft strøm- og volumenknapkortet og dets kabel op fra håndfladestøtten og tastaturmodulet.

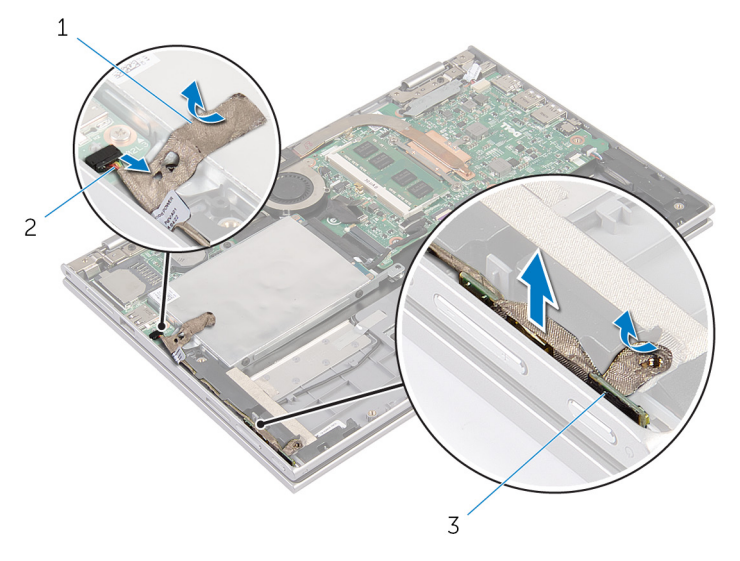

- 1 selvklæbende tape (2) 2 kablet til strøm- og
- 3 strøm- og volumenknapkort

volumenknapkortet

### <span id="page-32-0"></span>Genmontering af strøm- og volumenknapkortet.

ADVARSEL: Læs sikkerhedsinformationen der fulgte med din computer, inden du begynder at arbejde på computerens indvendige dele. Følg trinnene i, [Før du begynder at arbejde inde i computeren.](#page-8-0) Efter du har arbejdet inde i computeren, læs vejledningen i, [Efter](#page-10-0) [arbejde inde i din computer.](#page-10-0) For yderligere information om god praksis for sikkerhed se hjemmesiden, Regulatory Compliance på dell.com/regulatory\_compliance.

#### Procedure

- 1 Placer strøm- og volumenknapkortet i dets slot i håndfladestøtten og tastaturmodulet.
- 2 Påsæt den selvklæbende tape på højttaleren.
- 3 Før strøm- og volumenknapkortets kabel igennem kabelkanalerne på højttaleren.
- 4 Tilslut strøm- og volumenknapkortets kabel til systemkortet.
- 5 Påsæt den selvklæbende tape på harddiskmodulet.

### Efterfølgende forudsætninger

- 1 Genmonter [batteriet](#page-15-0).
- 2 Genmonter [bunddækslet](#page-12-0).

## <span id="page-33-0"></span>Sådan fjernes højttalerne

ADVARSEL: Læs sikkerhedsinformationen der fulgte med din computer, inden du begynder at arbejde på computerens indvendige dele. Følg trinnene i, [Før du begynder at arbejde inde i computeren.](#page-8-0) Efter du har arbejdet inde i computeren, læs vejledningen i, [Efter](#page-10-0) [arbejde inde i din computer.](#page-10-0) For yderligere information om god praksis for sikkerhed se hjemmesiden, Regulatory Compliance på dell.com/regulatory\_compliance.

### Forudsætninger

- 1 Fjern [bunddækslet.](#page-11-0)
- 2 Fjern [batteriet.](#page-13-0)
- 3 Følg proceduren fra trin 1 til trin 4 i "Fjernelse af [harddisken](#page-21-0)".
- 4 Følg proceduren fra trin 2 til trin 5 i "Fjernelse af strøm- og [volumenknapkortet](#page-30-0)".

#### Procedure

1 Løft stiklåsen, og frakobl berøringspladens kabel fra dets stik.

Pil kablet til berøringspladen af Mylaren.

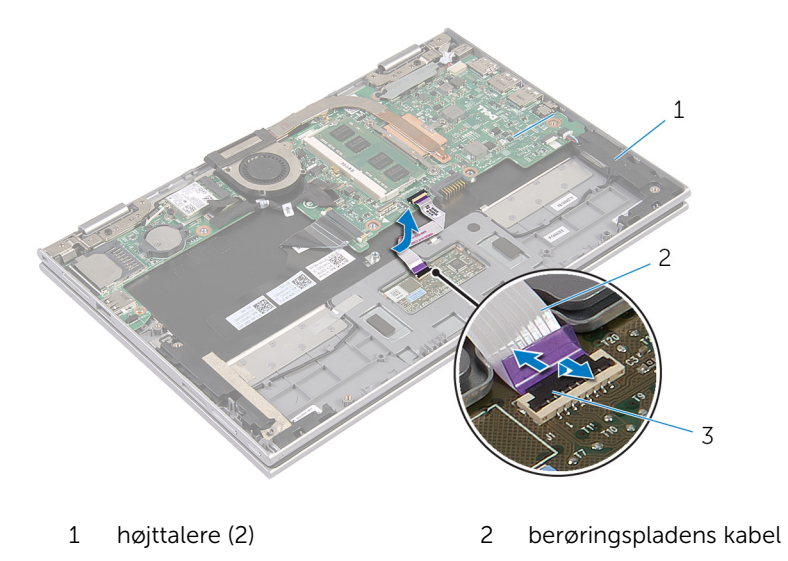

lås til stik

Pil Mylaren af håndfladestøtten og tastaturmodulet for at få adgang til højttalerkablet.

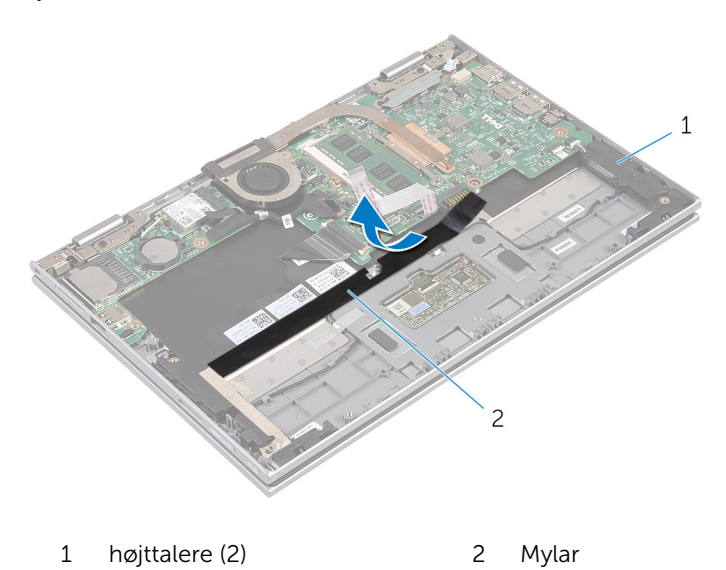

4 Frakobl højtalerkablet fra systemkortet.

- Pil folietapen, der fastgør højttalerkablet til håndfladestøtten og tastaturmodulet, af.
- Fjern højttalerkablet fra kabelkanalerne i håndfladestøtten og tastaturmodulet.
- Pil den selvklæbende tape af der fastgør højttaleren til håndfladestøtten og tastaturmodulet.
- Frigør højttalerne fra styremærkerne, og løft højttalerne sammen med deres kabler ud af håndfladestøtten og tastaturmodulet.

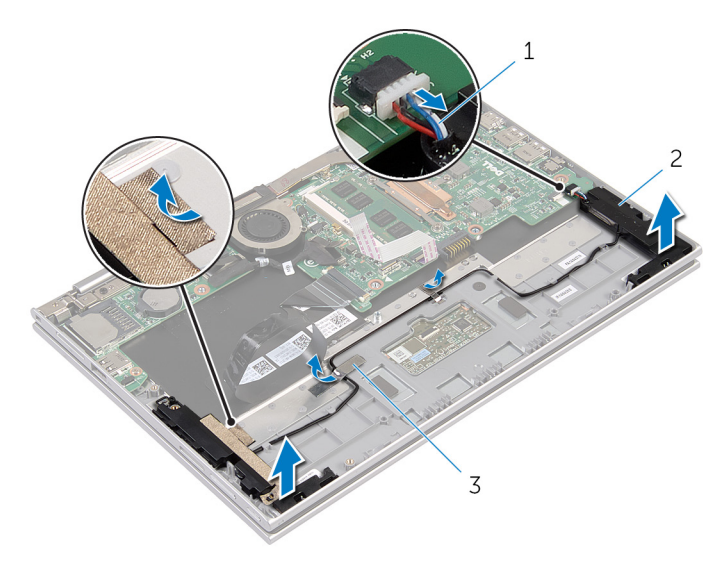

- højttalerkabel 2 højttalere (2)
- folietape (2)
### <span id="page-36-0"></span>Sådan genmonteres højttalerne

A ADVARSEL: Læs sikkerhedsinformationen der fulgte med din computer, inden du begynder at arbejde på computerens indvendige dele. Følg trinnene i, [Før du begynder at arbejde inde i computeren.](#page-8-0) Efter du har arbejdet inde i computeren, læs vejledningen i, [Efter](#page-10-0) [arbejde inde i din computer.](#page-10-0) For yderligere information om god praksis for sikkerhed se hjemmesiden, Regulatory Compliance på dell.com/regulatory\_compliance.

#### Procedure

- 1 Placer højttalerne på håndfladestøtten og tastaturmodulet ved brug af styremærkerne på håndfladestøtte og tastaturmodul.
- 2 Påsæt den selvklæbende tape der fastgør højttaleren til håndfladestøtten og tastaturmodulet.
- 3 Før højttalerkablet igennem kabelkanalerne på håndfladestøtten og tastaturmodulet.
- 4 Påsæt folietapen der fastgør højttalerkablet til håndfladestøtten og tastaturmodulet.
- 5 Tilslut højttalerkablet til systemkortet.
- 6 Klæb Mylaren på håndfladestøtten og tastaturmodulet.
- 7 Fastklæb berøringspladens kabel på Mylaren.
- 8 Skub berøringspladens kabel ind i dets stik på berøringspladen, og tryk ned på stiklåsen for at fastgøre kablet.

- 1 Følg proceduren fra trin 4 til trin 7 i "Genmontering af [harddisken](#page-23-0)".
- 2 Følg proceduren fra trin 1 til trin 4 i "Genmontering af strøm- og [volumenknapkortet](#page-32-0)".
- **3** Genmonter [batteriet](#page-15-0).
- 4 Genmonter [bunddækslet](#page-12-0).

# Sådan fjernes berøringspladen

ADVARSEL: Læs sikkerhedsinformationen der fulgte med din computer, inden du begynder at arbejde på computerens indvendige dele. Følg trinnene i, [Før du begynder at arbejde inde i computeren.](#page-8-0) Efter du har arbejdet inde i computeren, læs vejledningen i, [Efter](#page-10-0) [arbejde inde i din computer.](#page-10-0) For yderligere information om god praksis for sikkerhed se hjemmesiden, Regulatory Compliance på dell.com/regulatory\_compliance.

#### Forudsætninger

- 1 Fjern [bunddækslet.](#page-11-0)
- 2 Fjern [batteriet.](#page-13-0)

#### Procedure

1 Pil folietapen, der fastgør højttalerkablet til håndfladestøtten og tastaturmodulet, af.

Løft stiklåsen, og frakobl berøringspladens kabel fra berøringspladen.

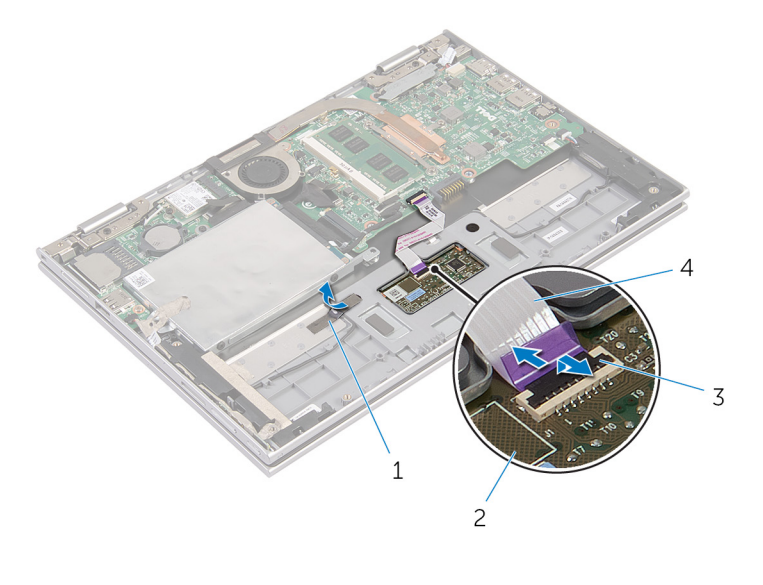

- folietape 2 berøringsplade
- 3 lås til stik 1992 og av 1993 og av 1994 berøringspladens kabel
- Fjern skruerne, der fastgør berøringspladen til håndfladestøtten og tastaturmodulet.
- Hæv håndfladestøtten og tastaturmodulet for at frigøre berøringspladen fra åbningerne i håndfladestøtten og tastaturmodulet.

Skub og fjern berøringspladen fra computeren.

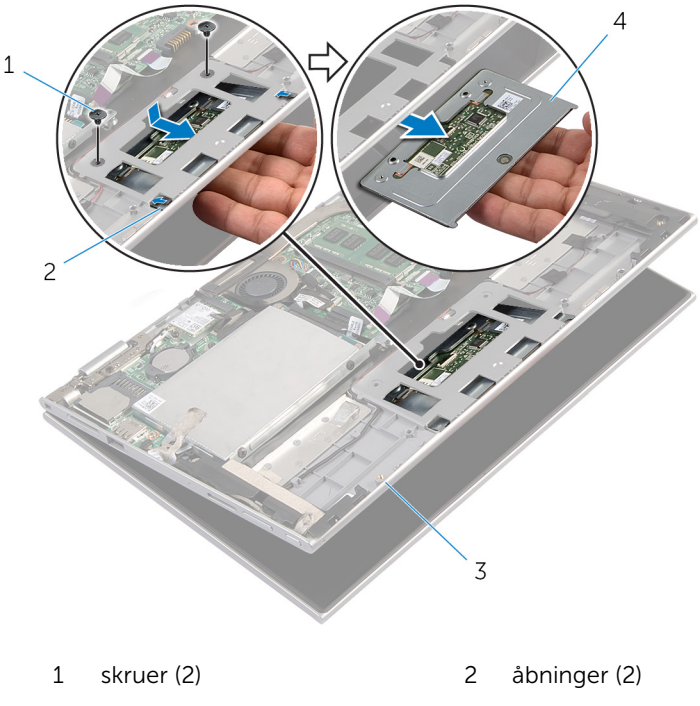

- håndfladestøtte og tastaturmodul
- berøringsplade

## Genmontering af berøringspladen

A ADVARSEL: Læs sikkerhedsinformationen der fulgte med din computer, inden du begynder at arbejde på computerens indvendige dele. Følg trinnene i, [Før du begynder at arbejde inde i computeren.](#page-8-0) Efter du har arbejdet inde i computeren, læs vejledningen i, [Efter](#page-10-0) [arbejde inde i din computer.](#page-10-0) For yderligere information om god praksis for sikkerhed se hjemmesiden, Regulatory Compliance på dell.com/regulatory\_compliance.

#### Procedure

- 1 Skub tappene på berøringspladen ind i åbningerne i håndfladestøtten og tastaturmodulet.
- 2 Flugt berøringspladens skruehuller med skruehullerne i håndfladestøtten og tastaturmodulet.
- 3 Genmonter skruerne, der fastgør berøringspladen til håndfladestøtten og tastaturmodulet.
- 4 Skub berøringspladens kabel ind i dets stik, og tryk ned på stiklåsen for at fastgøre kablet.
- 5 Påsæt folietapen for at fastgøre højttalerkablet til håndfladestøtten og tastaturmodulet.

- 1 Genmonter [batteriet](#page-15-0).
- 2 Genmonter [bunddækslet](#page-12-0).

## <span id="page-41-0"></span>Fjernelse af processorblæseren og kølelegememodulet

ADVARSEL: Læs sikkerhedsinformationen der fulgte med din computer, inden du begynder at arbejde på computerens indvendige dele. Følg trinnene i, [Før du begynder at arbejde inde i computeren.](#page-8-0) Efter du har arbejdet inde i computeren, læs vejledningen i, [Efter](#page-10-0) [arbejde inde i din computer.](#page-10-0) For yderligere information om god praksis for sikkerhed se hjemmesiden, Regulatory Compliance på dell.com/regulatory\_compliance.

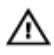

ADVARSEL: Kølelegememodulet kan blive varmt under normal drift. Lad det køle tilstrækkeligt af, inden du rører ved det.

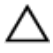

FORSIGTIG: For at sikre en maksimal køling af processoren, rør ikke varmeafledningsområderne. Det fedt du har på fingrene, kan reducere effekten af den termiske fedts varmeafledning.

#### Forudsætninger

- 1 Fjern [bunddækslet.](#page-11-0)
- 2 Fjern [batteriet.](#page-13-0)

#### Procedure

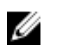

BEMÆRK: Kølelegemets udseende og antallet af skruer vil variere. afhængigt af om du har købt din computer med et integreret grafikkort.

- 1 Kobl blæserkablet fra systemkortet.
- 2 Løsn i rækkefølge monteringsskruerne, som fastgør processorens blæser og kølelegememodulet til systemkortet (rækkefølgen er angivet på kølelegemet).

Løft processorens blæser og kølelegememodulet af systemkortet.

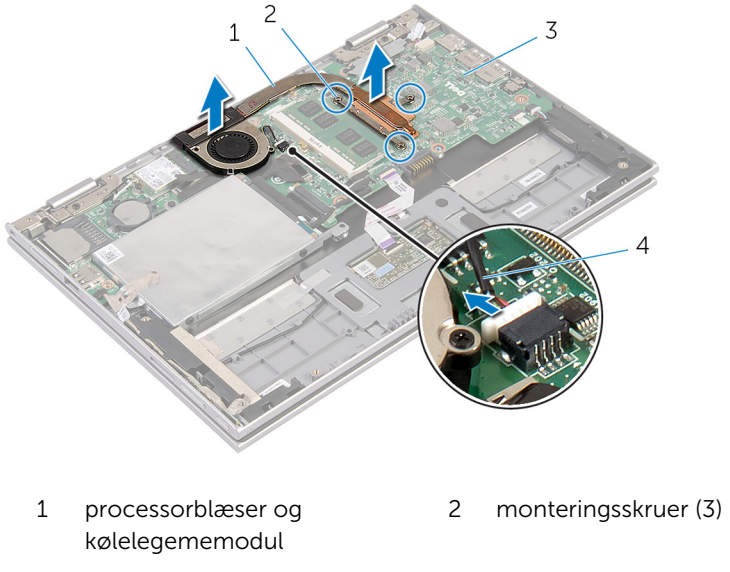

systemkort 4 blæserkabel

## <span id="page-43-0"></span>Genplacering af processorblæseren og kølelegememodulet

ADVARSEL: Læs sikkerhedsinformationen der fulgte med din ∧ computer, inden du begynder at arbejde på computerens indvendige dele. Følg trinnene i, [Før du begynder at arbejde inde i computeren.](#page-8-0) Efter du har arbejdet inde i computeren, læs vejledningen i, [Efter](#page-10-0) [arbejde inde i din computer.](#page-10-0) For yderligere information om god praksis for sikkerhed se hjemmesiden, Regulatory Compliance på dell.com/regulatory\_compliance.

### Procedure

- 1 Spænd i rækkefølge monteringsskruerne, der fastgør processorens blæser og kølelegememodulet til systemkortet (rækkefølgen er angivet på kølelegemet).
- 2 Tilslut blæserkablet til systemkortet.

- 1 Genmonter [batteriet](#page-15-0).
- 2 Genmonter [bunddækslet](#page-12-0).

## <span id="page-44-0"></span>Sådan fjernes strømadapterporten

ADVARSEL: Læs sikkerhedsinformationen der fulgte med din computer, inden du begynder at arbejde på computerens indvendige dele. Følg trinnene i, [Før du begynder at arbejde inde i computeren.](#page-8-0) Efter du har arbejdet inde i computeren, læs vejledningen i, [Efter](#page-10-0) [arbejde inde i din computer.](#page-10-0) For yderligere information om god praksis for sikkerhed se hjemmesiden, Regulatory Compliance på dell.com/regulatory\_compliance.

#### Forudsætninger

- 1 Fjern [bunddækslet.](#page-11-0)
- 2 Fjern [batteriet.](#page-13-0)

#### Procedure

- 1 Fjern skruen, der fastgør strømadapterporten til håndfladestøtten og tastaturmodulet.
- 2 Frakobl strømadapterportens kabel fra systemkortet.

Løft strømadapterporten og dens kabel op fra håndfladestøtten og tastaturmodulet.

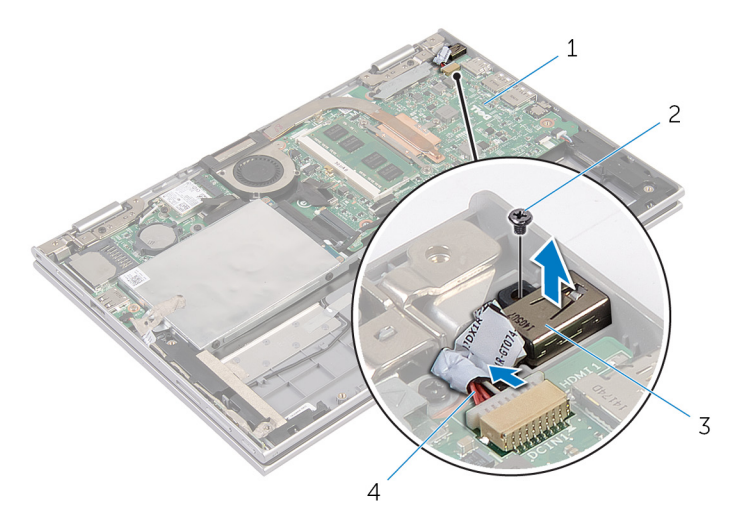

- systemkort 2 skrue
- 
- 
- strømadapterport 4 strømadapterportens kabel

## <span id="page-46-0"></span>Sådan genmonteres strømadapterporten

A ADVARSEL: Læs sikkerhedsinformationen der fulgte med din computer, inden du begynder at arbejde på computerens indvendige dele. Følg trinnene i, [Før du begynder at arbejde inde i computeren.](#page-8-0) Efter du har arbejdet inde i computeren, læs vejledningen i, [Efter](#page-10-0) [arbejde inde i din computer.](#page-10-0) For yderligere information om god praksis for sikkerhed se hjemmesiden, Regulatory Compliance på dell.com/regulatory\_compliance.

#### Procedure

- 1 Placer strømadapterporten og dets slot i håndfladestøtten og tastaturmodulet.
- 2 Flugt strømadapterportens skruehul med skruehullet i håndfladestøtten og tastaturmodulet.
- 3 Genmonter skruen, der fastgør strømadapterporten til håndfladestøtten og tastaturmodulet.
- 4 Tilslut strømadapterportens kabel til systemkortet.

- 1 Genmonter [batteriet](#page-15-0)
- 2 Genmonter [bunddækslet](#page-12-0).

## <span id="page-47-0"></span>Sådan fjernes I/O-kortet

ADVARSEL: Læs sikkerhedsinformationen der fulgte med din computer, inden du begynder at arbejde på computerens indvendige dele. Følg trinnene i, [Før du begynder at arbejde inde i computeren.](#page-8-0) Efter du har arbejdet inde i computeren, læs vejledningen i, [Efter](#page-10-0) [arbejde inde i din computer.](#page-10-0) For yderligere information om god praksis for sikkerhed se hjemmesiden, Regulatory Compliance på dell.com/regulatory\_compliance.

#### Forudsætninger

- 1 Fjern bunddækslet
- 2 Fjern [batteriet.](#page-13-0)
- 3 Fjern [harddisken](#page-20-0).
- 4 Fjern [trådløs-kortet](#page-27-0).
- 5 Fjern [møntcellebatteriet](#page-24-0).

#### Procedure

- 1 Frakobl I/O-kortkablet fra I/O-kortet.
- 2 Frakobl strøm- og volumenknapkortets kabel fra I/O-kortet.
- 3 Fjern skruen, der fastgør I/O-kortet til håndfladestøtten og tastaturmodulet.

Løft I/O-kortet op fra håndfladestøtten og skærmmodulet.

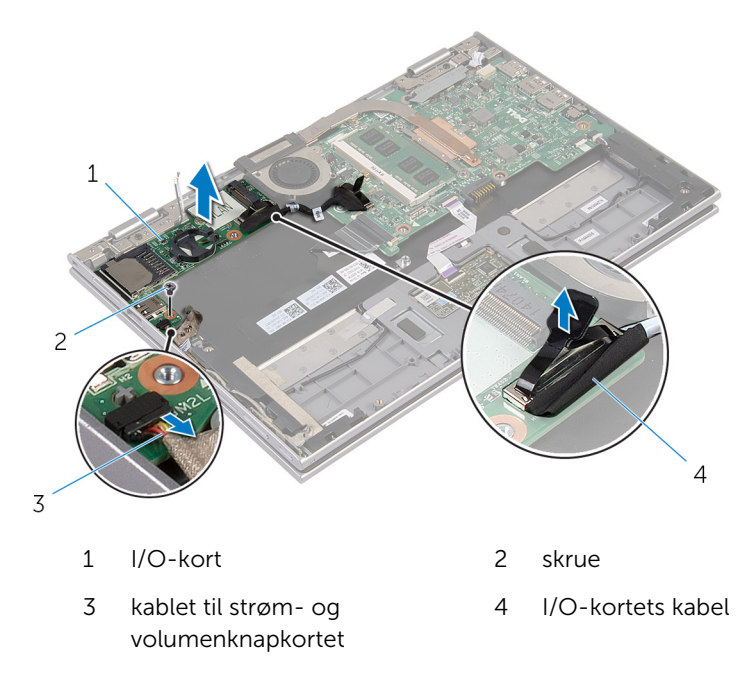

# <span id="page-49-0"></span>Sådan genmonteres I/O-kortet

ADVARSEL: Læs sikkerhedsinformationen der fulgte med din computer, inden du begynder at arbejde på computerens indvendige dele. Følg trinnene i, [Før du begynder at arbejde inde i computeren.](#page-8-0) Efter du har arbejdet inde i computeren, læs vejledningen i, [Efter](#page-10-0) [arbejde inde i din computer.](#page-10-0) For yderligere information om god praksis for sikkerhed se hjemmesiden, Regulatory Compliance på dell.com/regulatory\_compliance.

#### Procedure

- 1 Anbring I/O-kortet på håndfladestøtten og tastaturmodulet ved brug af styremærkerne.
- 2 Flugt skruehullet i I/O-kortet med skruehullet i håndfladestøtten og tastaturmodulet.
- 3 Genmonter skruen, der fastgør I/O-kortet til håndfladestøtten og tastaturmodulet.
- 4 Tilslut strøm- og volumenknapkortets kabel til I/O-kortet.
- 5 Tilslut I/O-kortkablet til I/O-kortet.

- 1 Genmonter [møntcellebatteriet.](#page-26-0)
- 2 Genmonter [trådløs-kortet.](#page-29-0)
- **3** Genmonter [harddisken.](#page-23-0)
- 4 Genmonter [batteriet](#page-15-0).
- 5 Genmonter [bunddækslet](#page-12-0).

## <span id="page-50-0"></span>Sådan fjernes systemkortet

ADVARSEL: Læs sikkerhedsinformationen der fulgte med din computer, inden du begynder at arbejde på computerens indvendige dele. Følg trinnene i, [Før du begynder at arbejde inde i computeren.](#page-8-0) Efter du har arbejdet inde i computeren, læs vejledningen i, [Efter](#page-10-0) [arbejde inde i din computer.](#page-10-0) For yderligere information om god praksis for sikkerhed se hjemmesiden, Regulatory Compliance på dell.com/regulatory\_compliance.

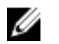

BEMÆRK: Din computers servicemærke er placeret på systemkortet. Du skal indtaste servicemærket i BIOS-installationsprogrammet, efter du har udskiftet systemkortet.

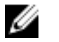

BEMÆRK: Ved udskiftning af systemkortet fjernes alle ændringer, du har foretaget i BIOS under systeminstallationen. Du skal foretage de ønskede ændringer igen, efter udskiftning af systemkortet.

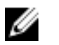

BEMÆRK: Inden du frakobler kablerne fra systemkortet, noter dig stikkenes placering, så du kan tilslutte dem korrekt igen, efter at du har genmonteret systemkortet.

#### Forudsætninger

- 1 Fjern [bunddækslet.](#page-11-0)
- 2 Fjern [batteriet.](#page-13-0)
- 3 Fjern [hukommelsesmodulet.](#page-16-0)
- 4 Fjern [processorblæser- og kølelegememodulet.](#page-41-0)

#### Procedure

- 1 Fjern skruerne der fastgør skærmkabelbeslaget til systemkortet, og løft skærmkabelbeslaget af systemkortet.
- 2 Frakobl skærmkablet fra bundkortet vha. trækfligene.
- 3 Pil den selvklæbende tape af på Windows-knapkortets stik for at få adgang til Windows-knapkortets kabel.

4 Løft stikkets låsetap og frakobl Windows-knapkortets kabel fra systemkortet.

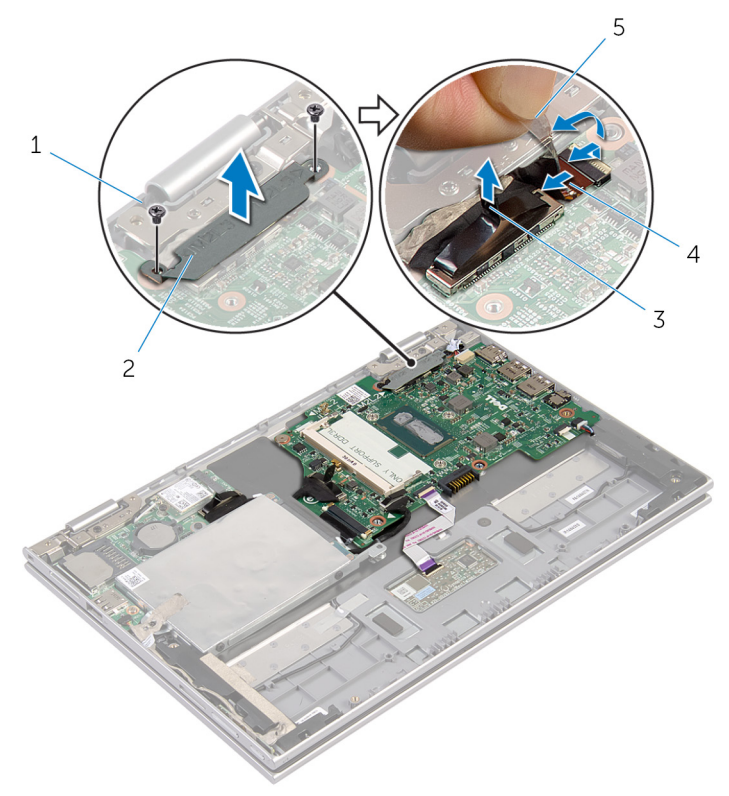

- 
- 
- 1 skruer (2) 2 beslag til skærmkabel
- 3 skærmkabel 4 Windows-knapkortets kabel
- 5 selvklæbende tape
- 5 Frakobl I/O-kortkablet og harddiskkablet fra systemkortet ved brug af trækfligene.
- 6 Udløs stiklåsen, og frakobl tastaturkablet fra bundkortet.
- 7 Løft stikkets låsetap og frakobl berøringspladens kabel fra bundkortet.

Frakobl højttalerkablet og strømadapteportens kabel fra systemkortet.

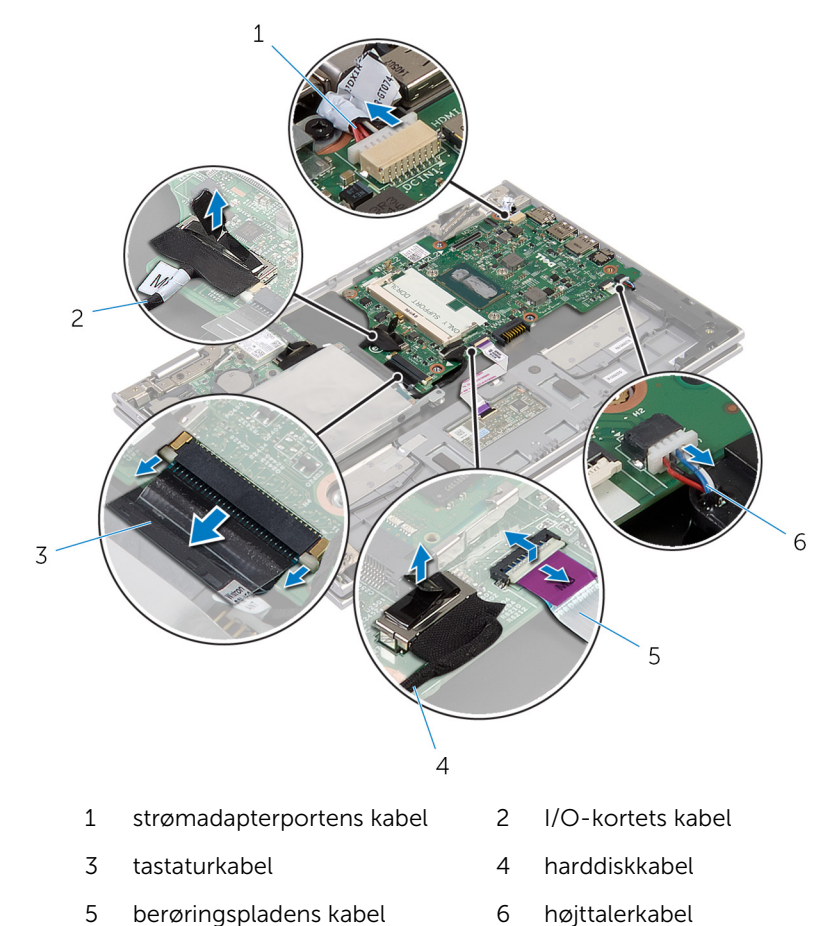

Fjern skruen, der fastgør bundkortet til håndfladestøtten og tastaturmodulet.

Løft systemkortet op fra håndfladestøtten og skærmmodulet.

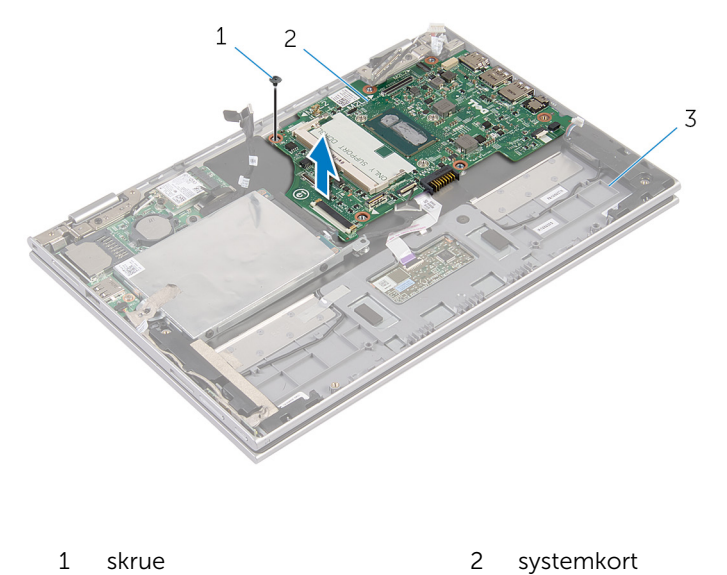

håndfladestøtte og

tastaturmodul

# <span id="page-54-0"></span>Genmontering af systemkortet

ADVARSEL: Læs sikkerhedsinformationen der fulgte med din computer, inden du begynder at arbejde på computerens indvendige dele. Følg trinnene i, [Før du begynder at arbejde inde i computeren.](#page-8-0) Efter du har arbejdet inde i computeren, læs vejledningen i, [Efter](#page-10-0) [arbejde inde i din computer.](#page-10-0) For yderligere information om god praksis for sikkerhed se hjemmesiden, Regulatory Compliance på dell.com/regulatory\_compliance.

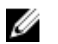

BEMÆRK: Din computers servicemærke er placeret på systemkortet. Du skal indtaste servicemærket i BIOS-installationsprogrammet, efter du har udskiftet systemkortet.

#### Procedure

- 1 Flugt systemkortets skruehuller med håndfladestøttens og tastaturmodulets skruehuller.
- 2 Genmonter skruen, der fastgør systemkortet til håndfladestøtte og tastaturmodulet.
- 3 Tilslut strømadapterportens kabel og højttalerkablet til systemkortet.
- 4 Skub berøringspladens kabel ind i stikket på systemkortet, og tryk ned på stiklåsen for at fastgøre kablet.
- 5 Skub tastaturkablet ind i dets stik, og tryk ned på stikkets tap for at fastgøre kablet.
- 6 Tilslut I/O-kablet og hardiskkablet til systemkortet.
- 7 Skub kablet til Windows-knapkortet ind i stikket på systemkortet og tryk ned på stiklåsen for at fastgøre kablet.
- 8 Klæb tapen på Windows-knapkortets stik for at fastgøre kablet.
- 9 Tilslut skærmkablet til systemkortet.
- 10 Flugt skruehullerne i skærmkabelbeslaget med systemkortets skruehuller.
- 11 Genmonter skruerne der fastgør skærmkabelbeslaget til systemkortet.

- 1 Genmonter [processorblæseren og kølelegememodulet.](#page-43-0)
- 2 Genmonter [hukommelsesmodulet](#page-18-0)
- **3** Genmonter [batteriet](#page-15-0).
- 4 Genmonter [bunddækslet](#page-12-0).

#### Indtastning af servicekoden i BIOS'en

- 1 Tænd for computeren.
- 2 Tryk på F2 når DELL-logoet vises, for at åbne BIOSinstallationsprogrammet.
- 3 Gå til hovedfanen, og indtast servicemærket i feltet Service Tag Input (Indtast servicemærke).

# <span id="page-56-0"></span>Sådan fjernes skærmmodulet

ADVARSEL: Læs sikkerhedsinformationen der fulgte med din computer, inden du begynder at arbejde på computerens indvendige dele. Følg trinnene i, [Før du begynder at arbejde inde i computeren.](#page-8-0) Efter du har arbejdet inde i computeren, læs vejledningen i, [Efter](#page-10-0) [arbejde inde i din computer.](#page-10-0) For yderligere information om god praksis for sikkerhed se hjemmesiden, Regulatory Compliance på dell.com/regulatory\_compliance.

#### Forudsætninger

- 1 Fjern [bunddækslet.](#page-11-0)
- 2 Fjern [batteriet.](#page-13-0)

#### Procedure

- 1 Frakobl antennekablerne fra trådløs-kortet.
- 2 Fjern skruerne, der fastgør beslaget til skærmkablet til systemkortet.
- **3** Løft beslaget til skærmkablet af systemkortet.
- 4 Frakobl skærmkablet fra bundkortet vha. trækfligene.
- 5 Pil den selvklæbende tape af for at få adgang til Windows-knapkortets kabel.

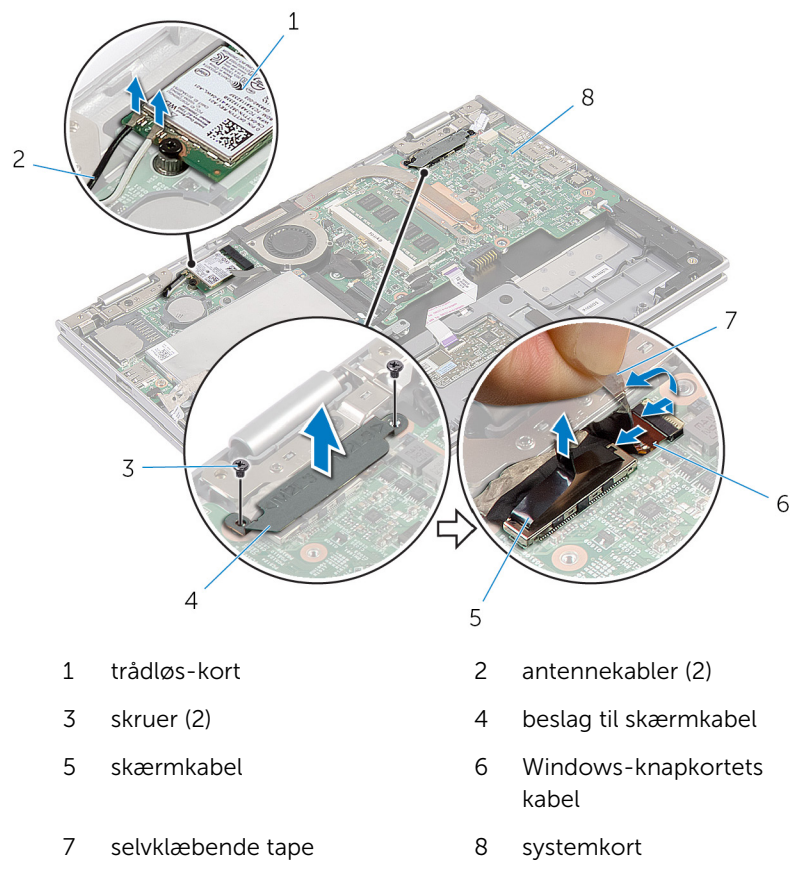

Vend computeren om, og åbn skærmen så meget som muligt.

#### FORSIGTIG: Anbring computeren på en blød og ren overflade for at undgå at ridse skærmen.

- 8 Anbring computeren med forsiden nedad på en flad overflade.
- Fjern skruerne, der fastgør skærmmodulet til håndfladestøtten og tastaturmodulet.

Løft skærmmodulet af håndfladestøtten og tastaturmodulet.

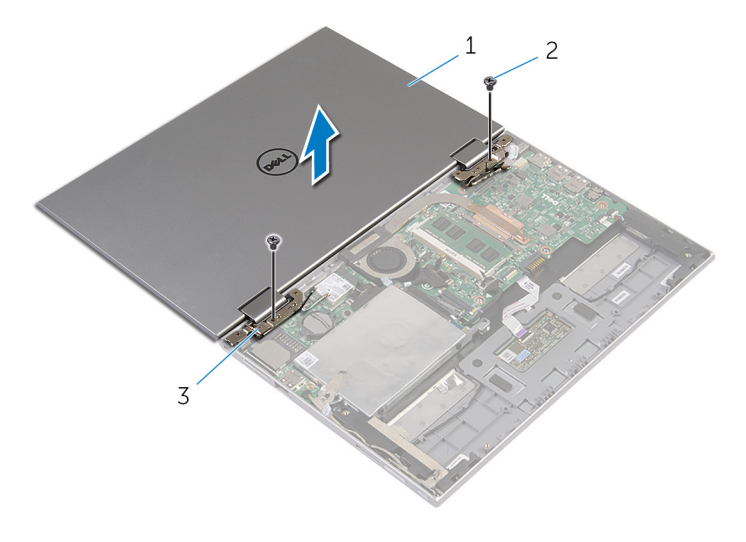

- skærmmodul 2 skruer (2)
- skærmhængsler (2)

### <span id="page-59-0"></span>Sådan genmonteres skærmmodulet

A ADVARSEL: Læs sikkerhedsinformationen der fulgte med din computer, inden du begynder at arbejde på computerens indvendige dele. Følg trinnene i, [Før du begynder at arbejde inde i computeren.](#page-8-0) Efter du har arbejdet inde i computeren, læs vejledningen i, [Efter](#page-10-0) [arbejde inde i din computer.](#page-10-0) For yderligere information om god praksis for sikkerhed se hjemmesiden, Regulatory Compliance på dell.com/regulatory\_compliance.

#### Procedure

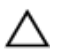

#### FORSIGTIG: Anbring computeren på en blød og ren overflade for at undgå at ridse skærmen.

- 1 Placer skærmmodulet på håndfladestøtten og tastaturmodulet.
- 2 Flugt skærmhængslernes skruehuller med skruehullerne i håndfladestøtten og tastaturmodulet.
- 3 Genmonter skruerne, der fastgør skærmmodulet til håndfladestøtten og tastaturmodulet.
- 4 Vend computeren om, og luk skærmen.
- 5 Skub kablet til Windows-knapkortet ind i stiklåsen på systemkortet og tryk ned på låsen for at fastgøre kablet.
- 6 Påsæt tapen på Windows-knapkortets kabel.
- 7 Tilslut skærmkablet til systemkortet.
- 8 Flugt skruehullerne i skærmkabelbeslaget med systemkortets skruehuller.
- 9 Genmonter skruerne der fastgør skærmkabelbeslaget til systemkortet.
- 10 Tilslut antennekablerne til det trådløs-kortet.

- 1 Genmonter [batteriet](#page-15-0)
- 2 Genmonter [bunddækslet](#page-12-0).

### Sådan fjernes håndfladestøtten og tastaturmodulet

ADVARSEL: Læs sikkerhedsinformationen der fulgte med din ∧ computer, inden du begynder at arbejde på computerens indvendige dele. Følg trinnene i, [Før du begynder at arbejde inde i computeren.](#page-8-0) Efter du har arbejdet inde i computeren, læs vejledningen i, [Efter](#page-10-0) [arbejde inde i din computer.](#page-10-0) For yderligere information om god praksis for sikkerhed se hjemmesiden, Regulatory Compliance på dell.com/regulatory\_compliance.

#### Forudsætninger

- 1 Fjern [bunddækslet.](#page-11-0)
- 2 Fjern [batteriet.](#page-13-0)
- **3** Følg proceduren fra trin 1 til trin 3 i "Fjernelse af [harddisken"](#page-21-0).
- 4 Fjern [I/O-kortet.](#page-47-0)
- 5 Fjern [højtalerne](#page-33-0).
- 6 Fjern [skærmmodulet](#page-56-0).
- 7 Fjern [strømadapterporten](#page-44-0).
- 8 Fjern [systemkortet.](#page-50-0)

#### Procedure

Efter at have udført trinnene i forudsætninger har vi håndfladestøtten og tastaturmodulet tilbage.

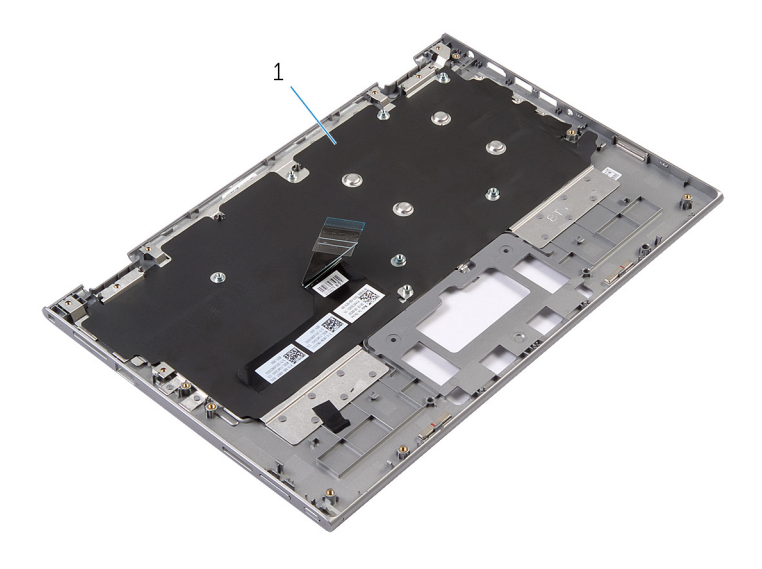

1 håndfladestøtte og tastaturmodul 2 skrue

Vend håndfladestøtten og tastaturmodulet om og læg dem til side.

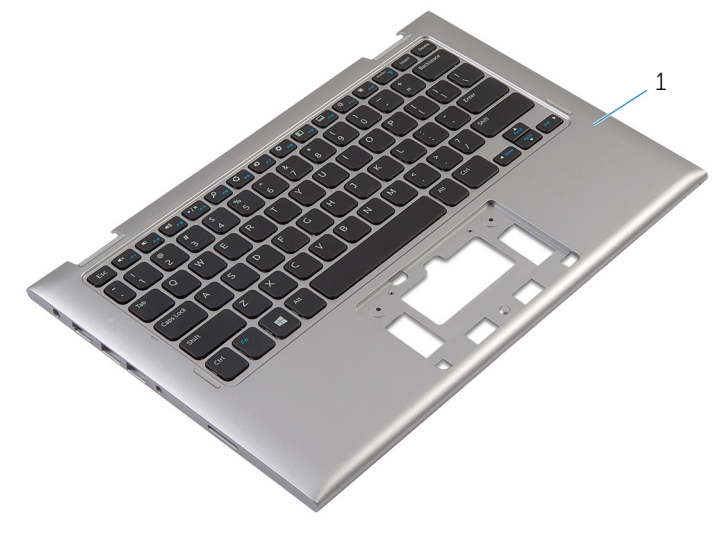

1 håndfladestøtte og tastaturmodul

### Sådan genmonteres håndfladestøtten og tastaturmodulet

ADVARSEL: Læs sikkerhedsinformationen der fulgte med din ∧ computer, inden du begynder at arbejde på computerens indvendige dele. Følg trinnene i, [Før du begynder at arbejde inde i computeren.](#page-8-0) Efter du har arbejdet inde i computeren, læs vejledningen i, [Efter](#page-10-0) [arbejde inde i din computer.](#page-10-0) For yderligere information om god praksis for sikkerhed se hjemmesiden, Regulatory Compliance på dell.com/regulatory\_compliance.

### Procedure

Placer håndfladestøtten og tastaturmodulet på en flad overflade med tastaturet vendende nedad.

- 1 Genmonter [systemkortet.](#page-54-0)
- 2 Genmonter [strømadapterporten.](#page-46-0)
- 3 Genmonter [skærmmodulet](#page-59-0).
- 4 Genmonter [højttalerne](#page-36-0).
- 5 Genmonter [I/O-kortet](#page-49-0).
- 6 Følg proceduren fra trin 3 til trin 5 i "Genmontering af [harddisken](#page-23-0)".
- 7 Genmonter [batteriet](#page-15-0).
- 8 Genmonter [bunddækslet](#page-12-0).

### <span id="page-63-0"></span>Fjernelse af skærmens bagdæksel og antennemodulet.

ADVARSEL: Læs sikkerhedsinformationen der fulgte med din ЛN. computer, inden du begynder at arbejde på computerens indvendige dele. Følg trinnene i, [Før du begynder at arbejde inde i computeren.](#page-8-0) Efter du har arbejdet inde i computeren, læs vejledningen i, [Efter](#page-10-0) [arbejde inde i din computer.](#page-10-0) For yderligere information om god praksis for sikkerhed se hjemmesiden, Regulatory Compliance på dell.com/regulatory\_compliance.

#### Forudsætninger

- 1 Fjern [bunddækslet.](#page-11-0)
- 2 Fjern [batteriet.](#page-13-0)
- 3 Fjern [skærmmodulet](#page-56-0).

#### Procedure

Brug en plastikpen til at lirke skærmpanelmodulet af skærmens bagdæksel og antennemodulet.

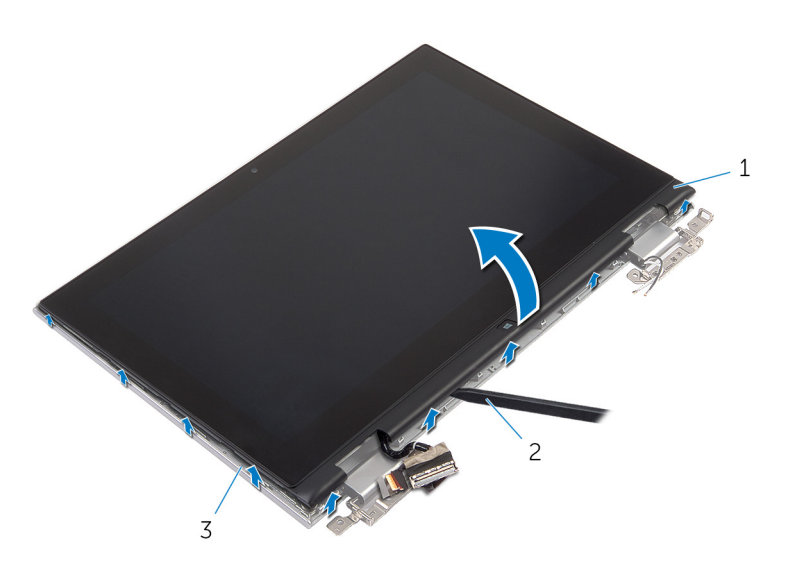

- skærmpanelmodul 2 Plastikpen
- skærmens bagdæksel og antennemodulet

## <span id="page-65-0"></span>Genmontering af skærmens bagdæksel og antennemodulet.

ADVARSEL: Læs sikkerhedsinformationen der fulgte med din ∧ computer, inden du begynder at arbejde på computerens indvendige dele. Følg trinnene i, [Før du begynder at arbejde inde i computeren.](#page-8-0) Efter du har arbejdet inde i computeren, læs vejledningen i, [Efter](#page-10-0) [arbejde inde i din computer.](#page-10-0) For yderligere information om god praksis for sikkerhed se hjemmesiden, Regulatory Compliance på dell.com/regulatory\_compliance.

#### Procedure

Juster skærmpanelmodulet ind med skærmens bagdæksel og antennemodulet og klik forsigtigt skærmens bagdæksel og antennemodulet på plads.

- 1 Genmonter [skærmmodulet](#page-59-0).
- 2 Genmonter [batteriet](#page-15-0).
- 3 Genmonter [bunddækslet](#page-12-0).

## Sådan fjernes skærmhængslerne

A ADVARSEL: Læs sikkerhedsinformationen der fulgte med din computer, inden du begynder at arbejde på computerens indvendige dele. Følg trinnene i, [Før du begynder at arbejde inde i computeren.](#page-8-0) Efter du har arbejdet inde i computeren, læs vejledningen i, [Efter](#page-10-0) [arbejde inde i din computer.](#page-10-0) For yderligere information om god praksis for sikkerhed se hjemmesiden, Regulatory Compliance på dell.com/regulatory\_compliance.

#### Forudsætninger

- 1 Fjern [bunddækslet.](#page-11-0)
- 2 Fjern [batteriet.](#page-13-0)
- 3 Fjern [skærmmodulet](#page-56-0).
- 4 Fjern [skærmens bagdæksel og antennemodulet](#page-63-0).

#### Procedure

- 1 Fjern antennekablerne fra kabelkanalen på hænseldækslet.
- 2 Fjern skruerne, der fastgør skærmhængslerne til skærmens bagdæksel og antennemodulet.

Løft skærmhængslerne af skærmens bagdæksel og antennemodulet.

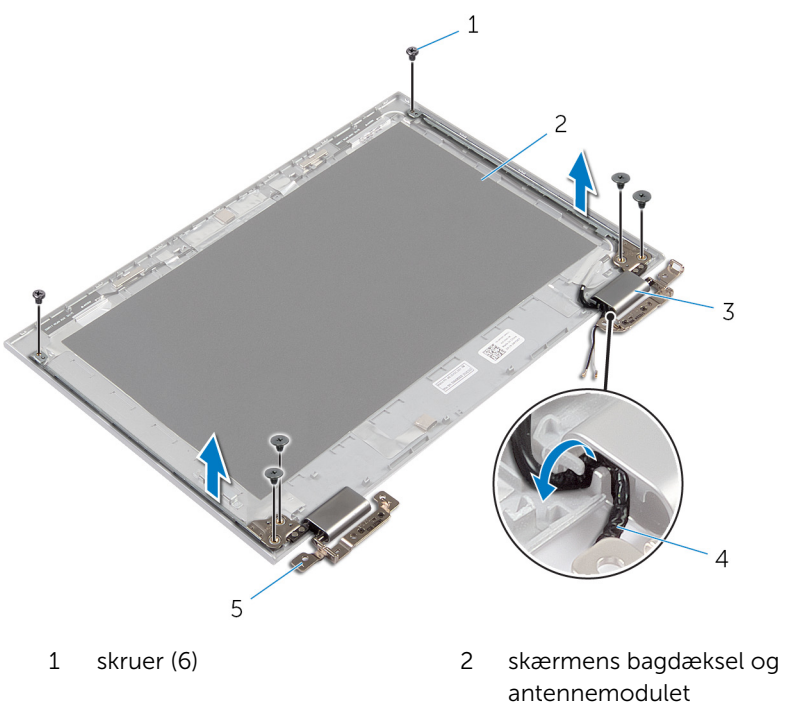

- dæksler til hængsel (2) 4 antennekabler (2)
- hænglser (2)

## Sådan genmonteres skærmhængslerne

A ADVARSEL: Læs sikkerhedsinformationen der fulgte med din computer, inden du begynder at arbejde på computerens indvendige dele. Følg trinnene i, [Før du begynder at arbejde inde i computeren.](#page-8-0) Efter du har arbejdet inde i computeren, læs vejledningen i, [Efter](#page-10-0) [arbejde inde i din computer.](#page-10-0) For yderligere information om god praksis for sikkerhed se hjemmesiden, Regulatory Compliance på dell.com/regulatory\_compliance.

#### Procedure

- 1 Flugt skærmhængslernes skruehuller med skruehullerne i skærmens bagdæksel og antennemodul.
- 2 Genmonter skruerne, der fastgør skærmhængslerne til skærmens bagdæksel og antennemodulet.
- 3 Før antennekablerne igennem kabelkanalerne på hængseldækslet og fastgør dem på deres plads.

- 1 Genmonter [skærmens bagdæksel og antennemodulet](#page-65-0).
- 2 Genmonter [skærmmodulet](#page-59-0).
- **3** Genmonter [batteriet](#page-15-0).
- 4 Genmonter [bunddækslet](#page-12-0).

## Sådan fjernes kameraet

ADVARSEL: Læs sikkerhedsinformationen der fulgte med din computer, inden du begynder at arbejde på computerens indvendige dele. Følg trinnene i, [Før du begynder at arbejde inde i computeren.](#page-8-0) Efter du har arbejdet inde i computeren, læs vejledningen i, [Efter](#page-10-0) [arbejde inde i din computer.](#page-10-0) For yderligere information om god praksis for sikkerhed se hjemmesiden, Regulatory Compliance på dell.com/regulatory\_compliance.

#### Forudsætninger

- 1 Fjern [bunddækslet.](#page-11-0)
- 2 Fjern [batteriet.](#page-13-0)
- 3 Fjern [skærmmodulet](#page-56-0).
- 4 Fjern [skærmens bagdæksel og antennemodulet](#page-63-0).

#### Procedure

FORSIGTIG: Anbring skærmpanelmodulet på en blød og ren overflade for at undgå at ridse skærmen.

- 1 Anbring skærmpanelmodulet med forsiden nedad på en flad overflade.
- 2 Brug en plastikpen til at lirke kameramodulet af skærmfacetten.

Vend kameraet om og frakobl kamerakablet fra kameramodulet .

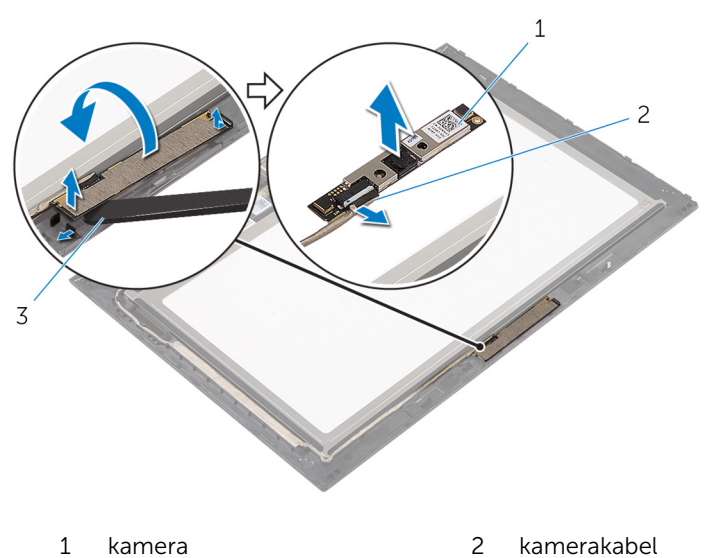

Plastikpen

## Genplacering af kameraet

ADVARSEL: Læs sikkerhedsinformationen der fulgte med din computer, inden du begynder at arbejde på computerens indvendige dele. Følg trinnene i, [Før du begynder at arbejde inde i computeren.](#page-8-0) Efter du har arbejdet inde i computeren, læs vejledningen i, [Efter](#page-10-0) [arbejde inde i din computer.](#page-10-0) For yderligere information om god praksis for sikkerhed se hjemmesiden, Regulatory Compliance på dell.com/regulatory\_compliance.

#### Procedure

- 1 Tilslut kamerakablet til kameramodulet.
- 2 Placer kameramodulet på skærmfacetten, ved hjælp af styremærkerne, og klik det på plads.

- 1 Genmonter [skærmens bagdæksel og antennemodulet](#page-65-0).
- 2 Genmonter [skærmmodulet](#page-59-0).
- **3** Genmonter [batteriet](#page-15-0).
- 4 Genmonter [bunddækslet](#page-12-0).
## Sådan fjernes Windowsknappens kort

A ADVARSEL: Læs sikkerhedsinformationen der fulgte med din computer, inden du begynder at arbejde på computerens indvendige dele. Følg trinnene i, [Før du begynder at arbejde inde i computeren.](#page-8-0) Efter du har arbejdet inde i computeren, læs vejledningen i, [Efter](#page-10-0) [arbejde inde i din computer.](#page-10-0) For yderligere information om god praksis for sikkerhed se hjemmesiden, Regulatory Compliance på dell.com/regulatory\_compliance.

#### Forudsætninger

- 1 Fjern [bunddækslet.](#page-11-0)
- 2 Fjern [batteriet.](#page-13-0)
- 3 Fjern [skærmmodulet](#page-56-0).
- 4 Fjern [skærmens bagdæksel og antennemodulet](#page-63-0).

#### Procedure

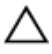

#### FORSIGTIG: Anbring skærmpanelmodulet på en blød og ren overflade for at undgå at ridse skærmen.

- 1 Anbring skærmpanelmodulet med forsiden nedad på en flad overflade.
- 2 Pil den selvklæbende tape af for at få adgang til Windows-knapkortets kabel.
- 3 Løft stikkenes låsetappe og frakobl Windows-knapkortets kabel og kablet til berøringspladen fra Windows-knapkortet.
- 4 Fjern skruen, der fastgør Windows-knapkortet til skærmfacetten.

Løft Windows-knapkortet af skærmfacetten.

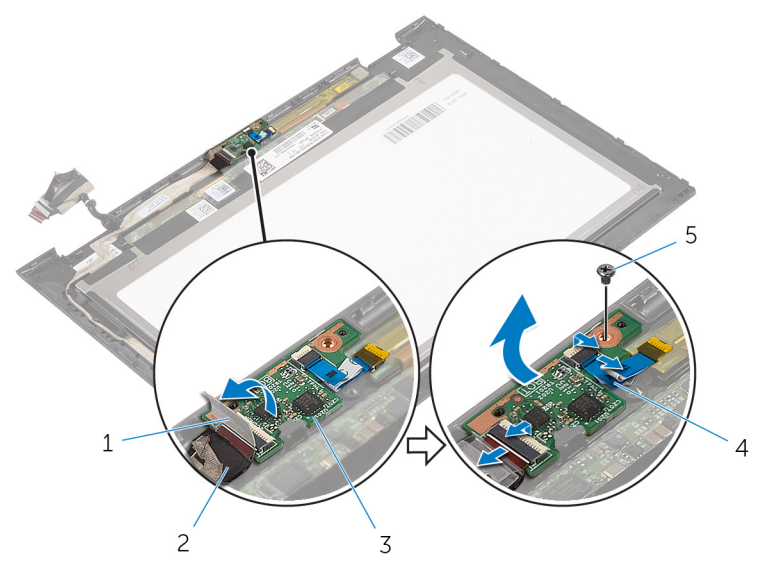

- selvklæbende tape 2 Windows-knapkortets kabel Windows-knapkort 4 kabel til berøringskort
- skrue

### Sådan genmonteres Windowsknappens kort

A ADVARSEL: Læs sikkerhedsinformationen der fulgte med din computer, inden du begynder at arbejde på computerens indvendige dele. Følg trinnene i, [Før du begynder at arbejde inde i computeren.](#page-8-0) Efter du har arbejdet inde i computeren, læs vejledningen i, [Efter](#page-10-0) [arbejde inde i din computer.](#page-10-0) For yderligere information om god praksis for sikkerhed se hjemmesiden, Regulatory Compliance på dell.com/regulatory\_compliance.

#### Procedure

- 1 Flugt skruehullet i Windows-knapkortet med skruehullet i skærmfacetten.
- 2 Genmonter skruen, der fastgør Windows-knapkortet til skærmfacetten.
- 3 Skub kablet til Windows-knapkortet og kablet til berøringspladen ind i deres stik på Windows-knapkortet og tryk ned på stiklåsene for at fastgøre kablerne.
- 4 Påsæt den selvklæbende tape på stikket på Windows-knapkortet og fastgør kablet.
- 5 Vend skærmpanelmodulet om.

#### Efterfølgende forudsætninger

- 1 Genmonter [skærmens bagdæksel og antennemodulet](#page-65-0).
- 2 Genmonter [skærmmodulet](#page-59-0).
- **3** Genmonter [batteriet](#page-15-0).
- 4 Genmonter [bunddækslet](#page-12-0).

# Sådan fjernes skærmkablet

ADVARSEL: Læs sikkerhedsinformationen der fulgte med din computer, inden du begynder at arbejde på computerens indvendige dele. Følg trinnene i, [Før du begynder at arbejde inde i computeren.](#page-8-0) Efter du har arbejdet inde i computeren, læs vejledningen i, [Efter](#page-10-0) [arbejde inde i din computer.](#page-10-0) For yderligere information om god praksis for sikkerhed se hjemmesiden, Regulatory Compliance på dell.com/regulatory\_compliance.

#### Forudsætninger

- 1 Fjern [bunddækslet.](#page-11-0)
- 2 Fjern [batteriet.](#page-13-0)
- 3 Fjern [skærmmodulet](#page-56-0).
- 4 Fjern [skærmens bagdæksel og antennemodulet](#page-63-0).
- 5 Fjern [kameraet.](#page-69-0)

#### Procedure

- 1 Pil den selvklæbende tape af for at få adgang til Windows-knapkortets kabel.
- 2 Løft stikkets låsetap og frakobl Windows-knapkortets kabel fra kortet.

Løft stikkets låsetap og frakobl skærmkablet fra berøringskortet.

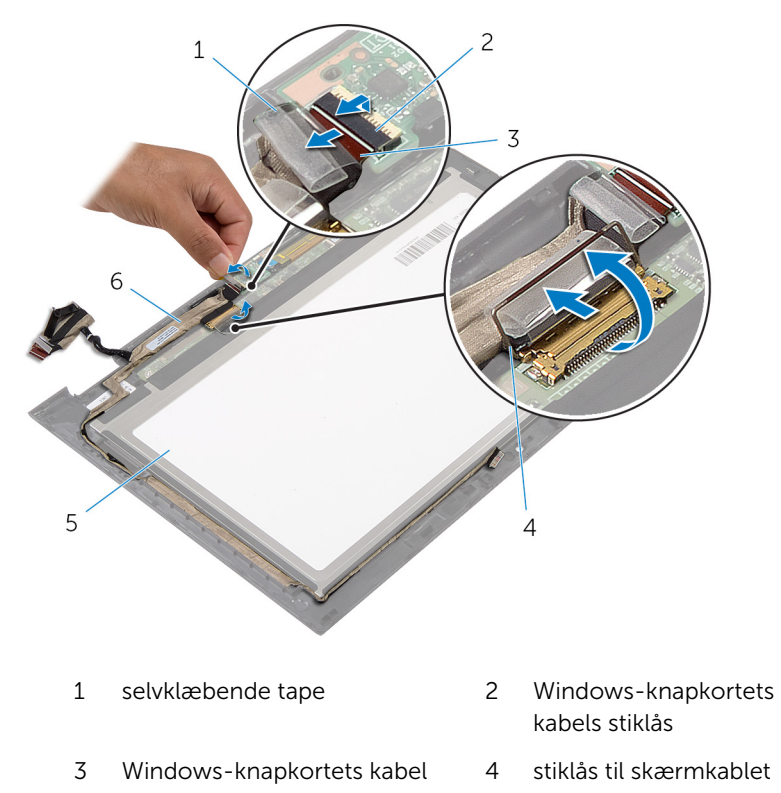

- skærmpanel 6 skærmkabel
	-
- Bemærk skærmkablets føring, og fjern kablet fra skærmfacettens kabelkanaler.

Løft skærmkablet af skærmfacetten.

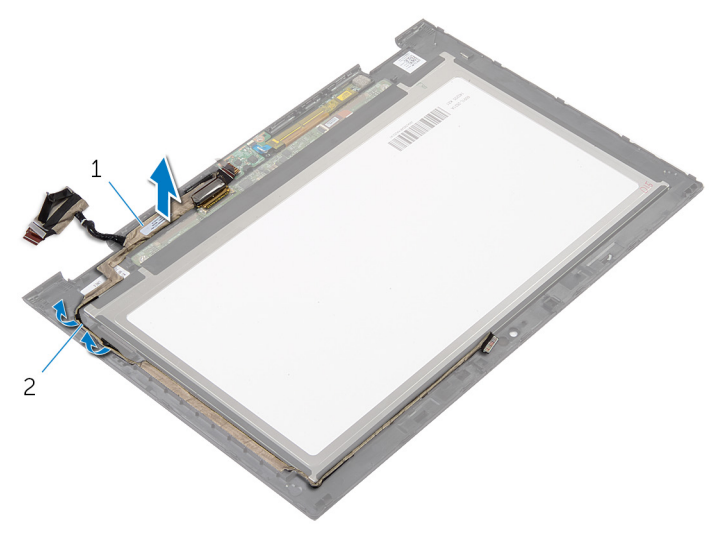

skærmkabel 2 kabelkanaler

# Genmontering af skærmkablet

ADVARSEL: Læs sikkerhedsinformationen der fulgte med din computer, inden du begynder at arbejde på computerens indvendige dele. Følg trinnene i, [Før du begynder at arbejde inde i computeren.](#page-8-0) Efter du har arbejdet inde i computeren, læs vejledningen i, [Efter](#page-10-0) [arbejde inde i din computer.](#page-10-0) For yderligere information om god praksis for sikkerhed se hjemmesiden, Regulatory Compliance på dell.com/regulatory\_compliance.

#### Procedure

- 1 Før skærmkablet igennem kabelkanalerne på skærmfacetten.
- 2 Skub skærmkablet ind i stikket på berøringskortet, og tryk ned på låsen for at fastgøre kablet.
- 3 Skub kablet til Windows-knapkortet ind i dets stik på kortet, og tryk ned på stikkets låsetap for at fastgøre kablet.
- 4 Fastgør den selvklæbende tape på Windows-knapkortets stik.

#### Efterfølgende forudsætninger

- 1 Genmonter [skærmens bagdæksel og antennemodulet](#page-65-0).
- 2 Genmonter [skærmmodulet](#page-59-0).
- 3 Genmonter [kameraet](#page-71-0).
- 4 Genmonter [batteriet](#page-15-0).
- 5 Genmonter [bunddækslet](#page-12-0).

# Sådan opdateres BIOS'en

Du skal muligvis opdatere BIOS, når der er en opdatering tilgængelig, eller når du genmonterer systemkortet. Opdatering af BIOS:

- 1 Tænd for computeren.
- 2 Gå til dell.com/support.
- 3 Indtast computerens servicekode, hvis du har den, og klik på Send. Klik på, Detect My Product (Detekter mit produkt) hvis ikke du har computerens servicekode, for at tillade automatisk registrering af servicekoden.

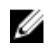

BEMÆRK: Hvis servicekoden ikke kan registreres automatisk, vælg dit produkt under produktkategorier.

- 4 Klik på Get Drivers and Downloads (Hent drivere og downloads).
- 5 Klik på View All Drivers (Se alle drivere).
- 6 Vælg Operativsystem i rullemenuen og vælg det operativsystem, der er installeret på computeren.
- 7 Klik på **BIOS**.
- 8 Klik på **Hent fil** for at hente den seneste BIOS-version til computeren.
- 9 Vælg på næste side, Overførsel af enkel fil og klik på Fortsæt.
- 10 Gem filen og når overførslen er fuldført, naviger til mappen, hvor du gemte BIOS-opdateringsfilen.
- 11 Dobbeltklik på BIOS-opdateringsfilens ikon og følg vejledningen på skærmen.

## Rekvirere hjælp og kontakte Dell

#### Selv-hjælpsressourcer

Du kan få oplysninger og hjælp til Dell-produkter og services ved at bruge disse online selv-hjælpsressourcer:

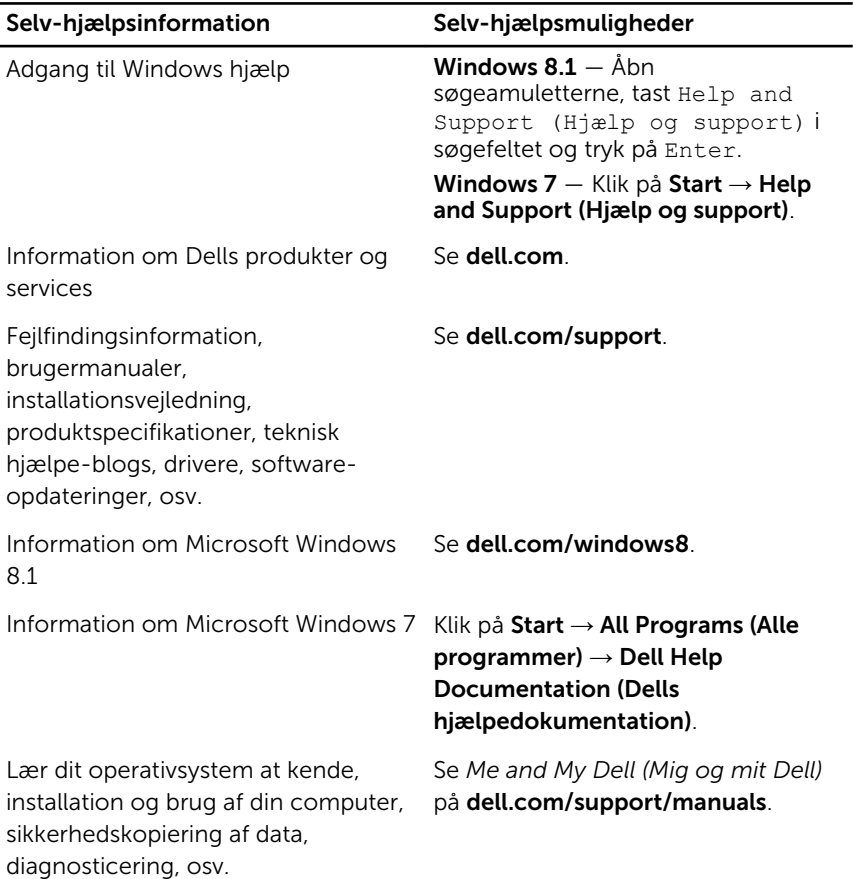

### Kontakt Dell

For at kontakte Dells salg, Dells tekniske support, eller Dells kundeservice se dell.com/contactdell.

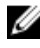

BEMÆRK: Tilgængeligheden varierer for de enkelte lande og produkter, og nogle services findes muligvis ikke i dit land.

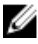

**BEMÆRK:** Hvis ikke du har en aktiv internetforbindelse, kan du finde kontaktinformation på din faktura, pakkens mærkat eller Dells produktkatalog.